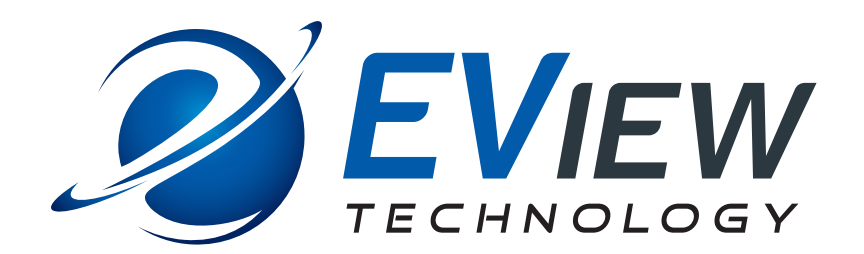

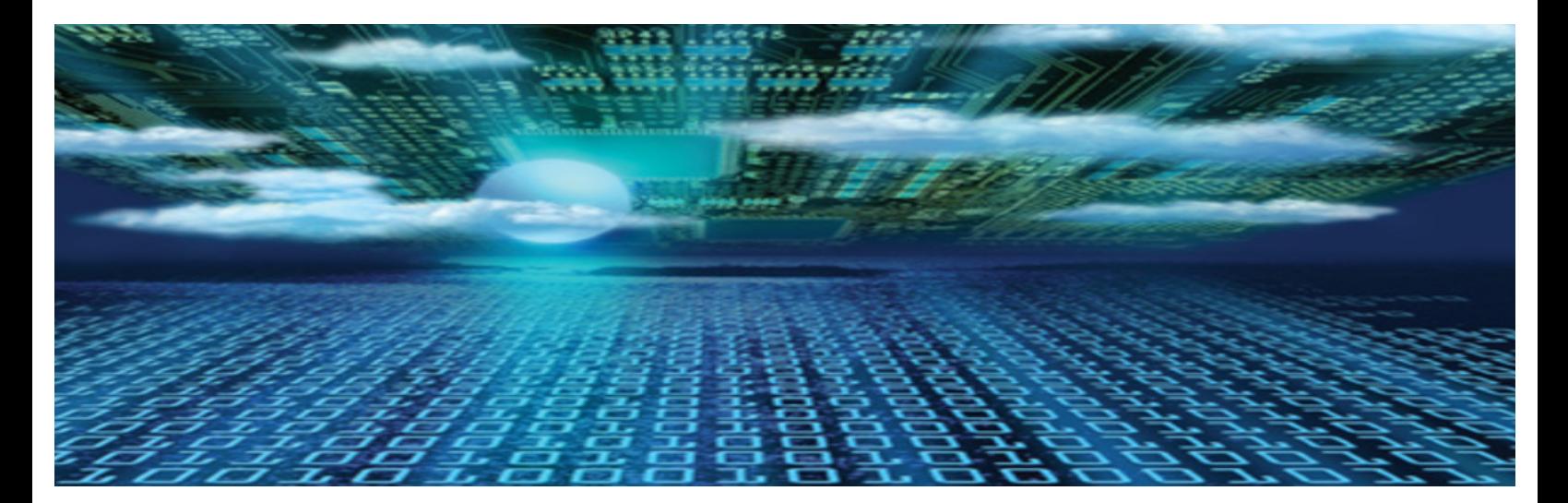

**EView/400i IBM i (iSeries-AS/400) Discovery for Micro Focus Universal Discovery (UD) for UCMDB** 

# **Administrator's Reference**

**Software Version: 6.3**

**January 2018**

### **Legal Notices**

#### **Warranty**

*EView Technology, Inc. makes no warranty of any kind with regard to this manual, including, but not limited to, the implied warranties of merchantability and fitness for a particular purpose. EView Technology shall not be held liable for errors contained herein or direct, indirect, special, incidental or consequential damages in connection with the furnishing, performance, or use of this material.*

#### **Restricted Rights Legend**

Use, duplication or disclosure by the U.S. Government is subject to restrictions as set forth in subparagraph (c) (1) (ii) of the Rights in Technical Data and Computer Software clause at DFARS 252.227-7013 for DOD agencies, and subparagraphs (c) (1) and (c) (2) of the Commercial Computer Software Restricted Rights clause at FAR 52.227-19 for other agencies.

EView Technology, Inc. Raleigh, North Carolina 27616 United States of America

Rights for non-DOD U.S. Government Departments and Agencies are as set forth in FAR 52.227-19(c)(1,2).

#### **Copyright Notices**

Copyright 2012-2018 EView Technology, Inc.

All rights are reserved. No part of this document may be copied, reproduced, or translated into another language without the prior written consent of EView Technology, Inc. The information contained in this material is subject to change without notice.

#### **Trademark Notices**

EView/400i® is a registered U.S. trademark of EView Technology, Inc.

AS/400, OS/400, IBM i, and iSeries are trademarks of International Business Machines Corporation.

Microsoft®, Windows®, and Windows NT® are U.S. registered trademarks of Microsoft Corporation.

UNIX® is a registered trademark of the Open Group.

All other product names are the property of their respective trademark or service mark holders and are hereby acknowledged.

EView® is a registered trademark of EView Technology, Inc.

# **Printing History**

The printing date and part number of the manual indicate the edition of the manual. The printing date will change when a new edition is printed. Minor changes may be made at reprint without changing the printing date.

Manual updates may be issued between editions to correct errors or document product changes. Contact EView Technology support to verify that you have the updated or new editions.

Table 1 indicates changes made to this document since the last released edition.

#### **Table 1: Changes to This Document**

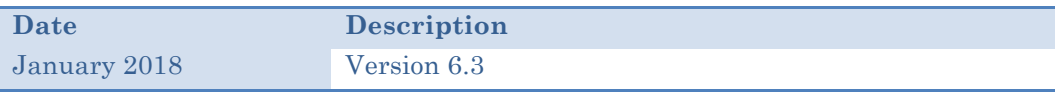

## **Support**

Visit the EView Technology web site at:

http://www.eview-tech.com/

This web site provides contact information and details about the products, services, and support that EView Technology offers.

You can also contact EView Technology support via e-mail. See the web site for contact information.

# **Contents**

# **Table of Contents**

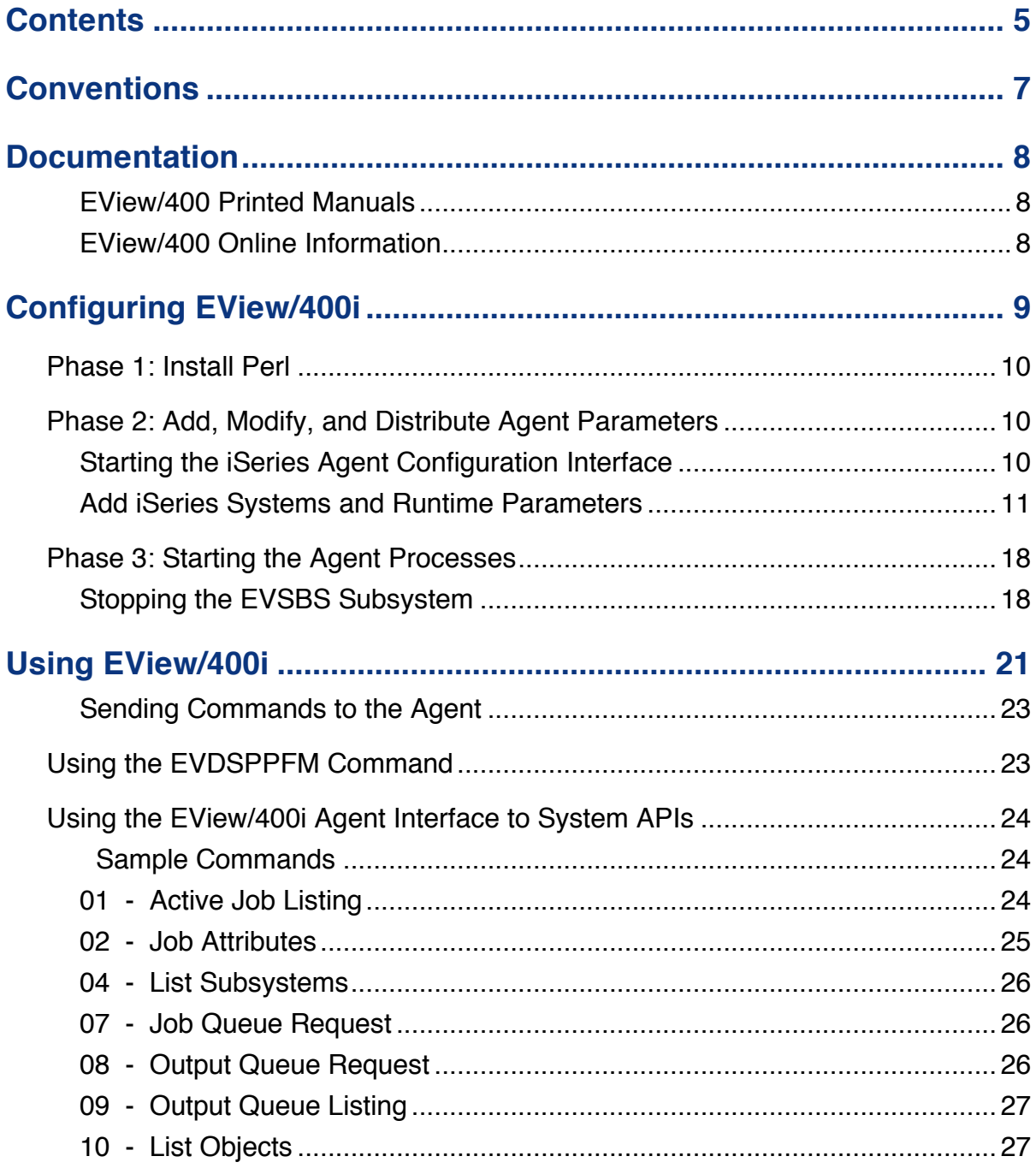

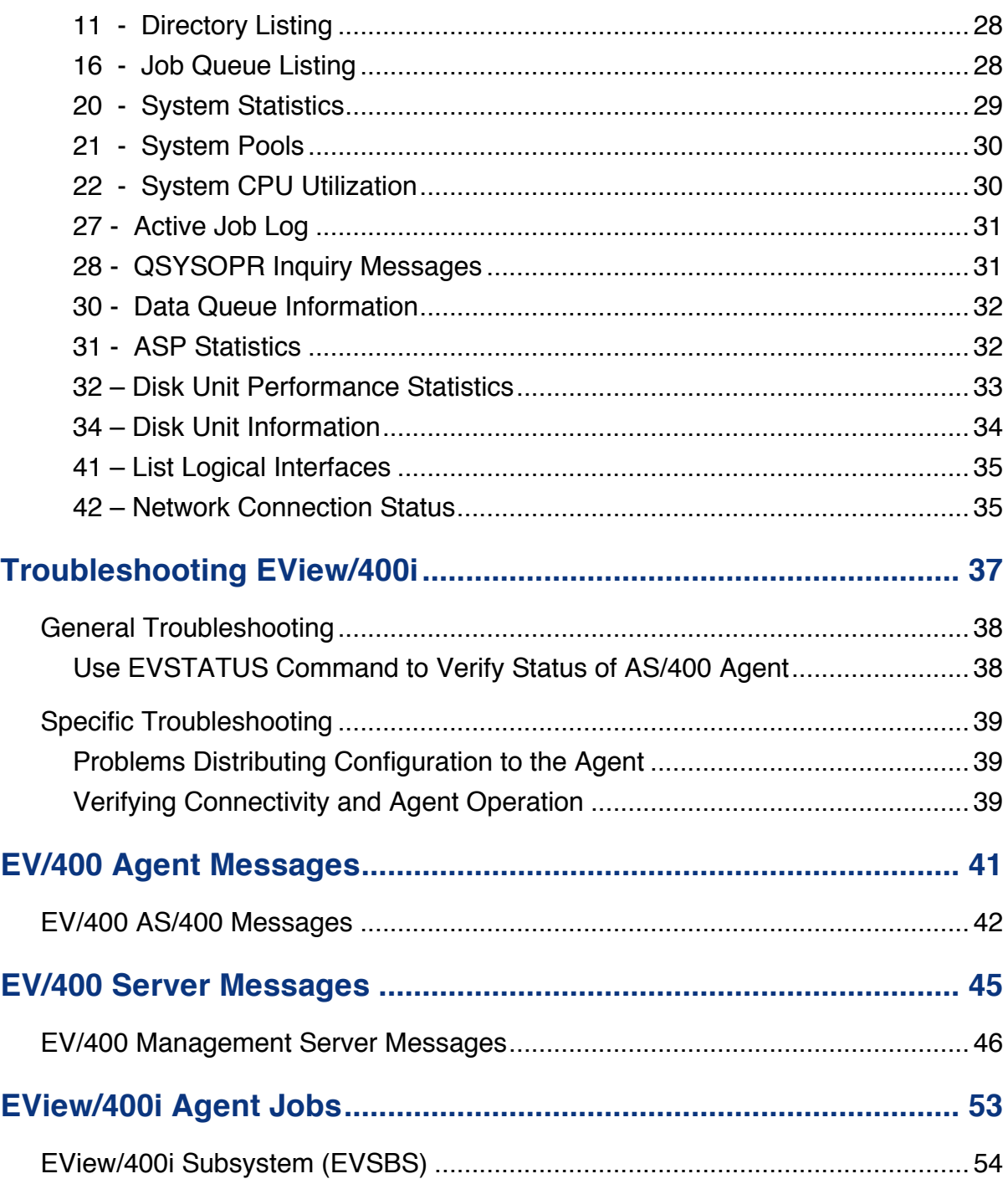

**1**

# **Conventions**

The following typographical conventions are used in this manual.

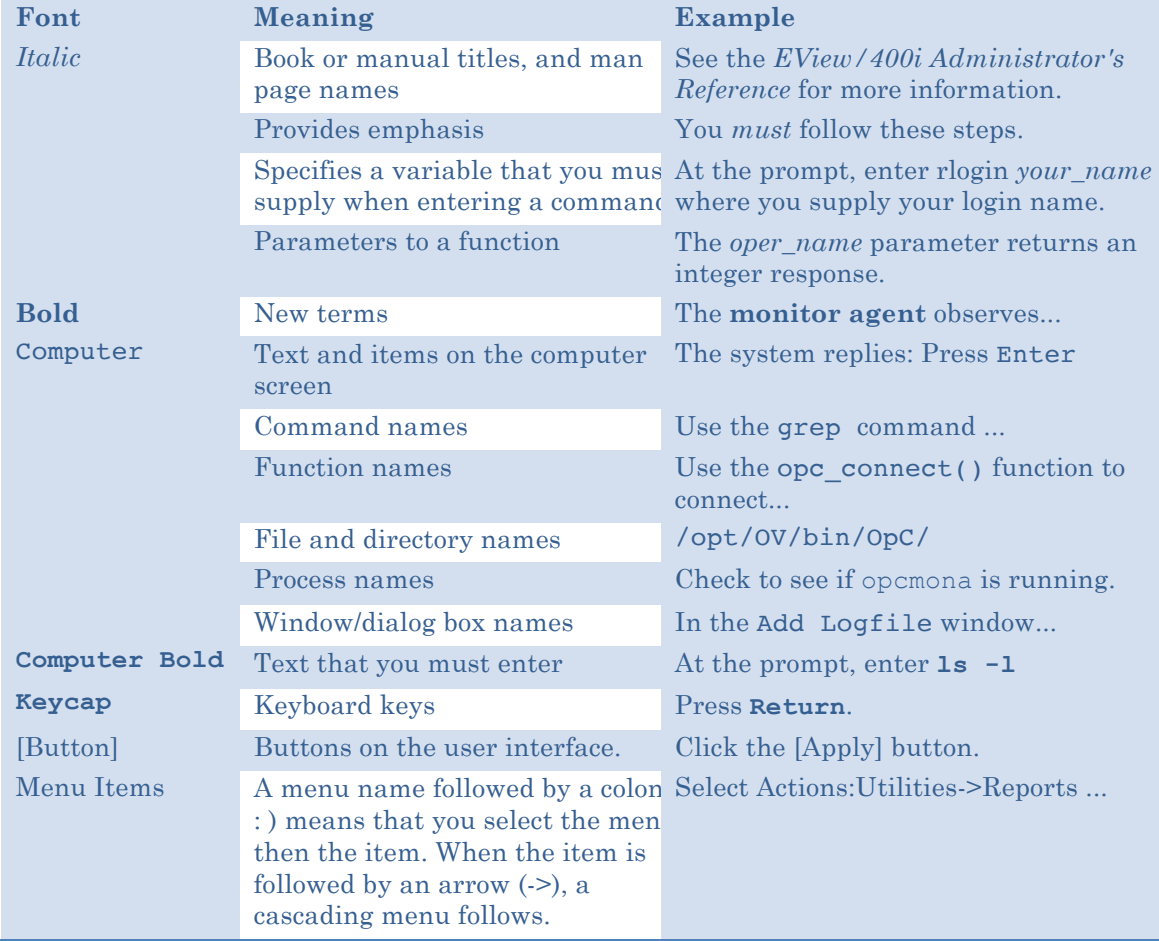

#### **Table 1-1: Typographical Conventions**

# **2**

# **Documentation**

EView/400i Discovery for IBM i (iSeries-AS/400) provides a set of manuals that help you use the product and understand the concepts underlying the product. This section describes what information is available and where you can find it.

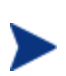

In addition to EView/400i documentation, related Micro Focus UCMDB products provide a comprehensive set of manuals that help you use and understand the products' underlying concepts.

### **EView/400i Printed Manuals**

This section provides an overview of the printed manuals and their contents.

*EView/400i Discovery for IBM i (iSeries-AS/400) Installation Guide* 

Explains how to install, de-install, and configure EView/400i. Also includes how to transfer installation files from the UCMBD server to the AS/400 agent.

*EView/400i Discovery for IBM i (iSeries-AS/400) Administrator's Reference*

Explains how to customize and use EView/400i. Also includes detailed troubleshooting procedures and explanations of EView/400i system messages.

### **EView/400i Online Information**

The following information is available online:

- § *EView/400i Discovery for IBM i (iSeries-AS/400) Installation Guide*
- § *EView/400i Discovery for IBM i (iSeries-AS/400) Administrator's Reference*
- § *EView/400i Discovery for IBM i (iSeries-AS/400) Software Release Notes*

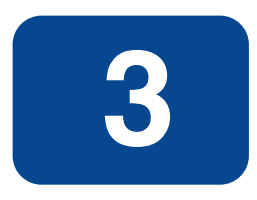

# **Configuring EView/400i**

This chapter describes how to configure EView/400i from the UCMDB Discovery probe and distribute the configurations to the AS/400 agents. Phase 1 must be done once on the UD management server.

Phases 2 – 3 should be done for each AS/400 node that is to be monitored.

# **Phase 1: Install Perl**

EView/400i and the Micro Focus Universal Discovery (UD) adapter requires installation of ActivePerl on the OMW server (available as a free download at http://www.activestate.com ). Download and install Perl before activating any iSeries discovery jobs.

# **Phase 2: Add, Modify, and Distribute Agent Parameters**

In this section, iSeries (AS/400) nodes are defined to the EView/400i client component. Agent parameters are distributed to the iSeries system.

#### **Starting the iSeries Agent Configuration Interface**

The EView/400i Task Manager is used for adding iSeries systems for discovery and configuring agent parameters.

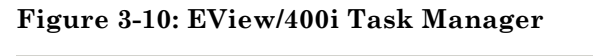

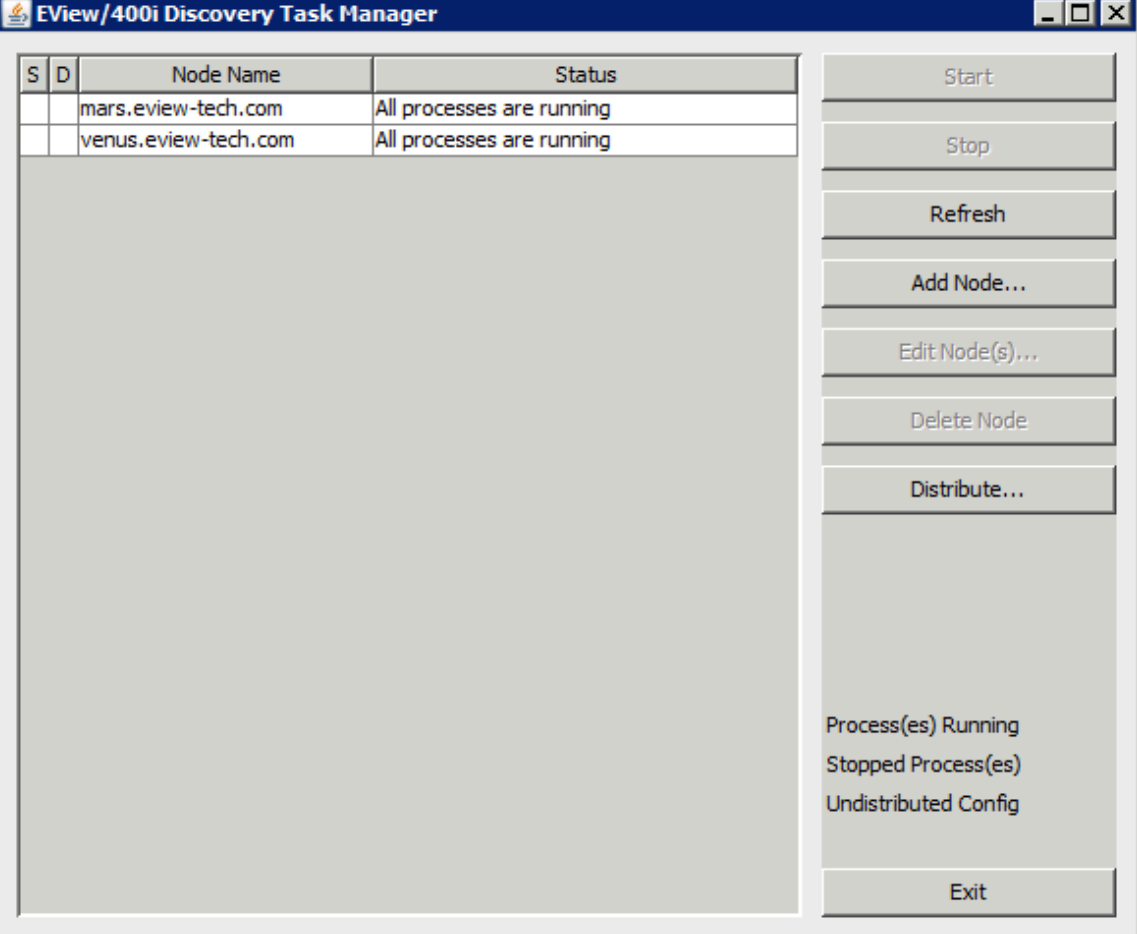

The EView/400i Task Manager can be started from the Windows Start->Programs->EView Technology->EView 400 menu.

#### **Add iSeries Systems and Runtime Parameters**

The EView/400i Task Manager will define iSeries systems to be discovered.

1. Start the EView/400i Task Manager.

Start->Programs->EView Technology->EView 400->Task Manager

- 2. Select [Add Node] and enter the fully qualified name of the iSeries system to be discovered. The name must be able to be resolved through the existing name service (for example, DNS or an entry in the Windows' system32\drivers\etc\hosts file).
- 3. Select the new node name in the list and click [Edit Node] to modify any of the configuration parameters as explained below (or hovering the mouse pointer over the parameter name in the window).

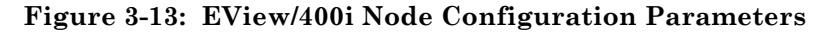

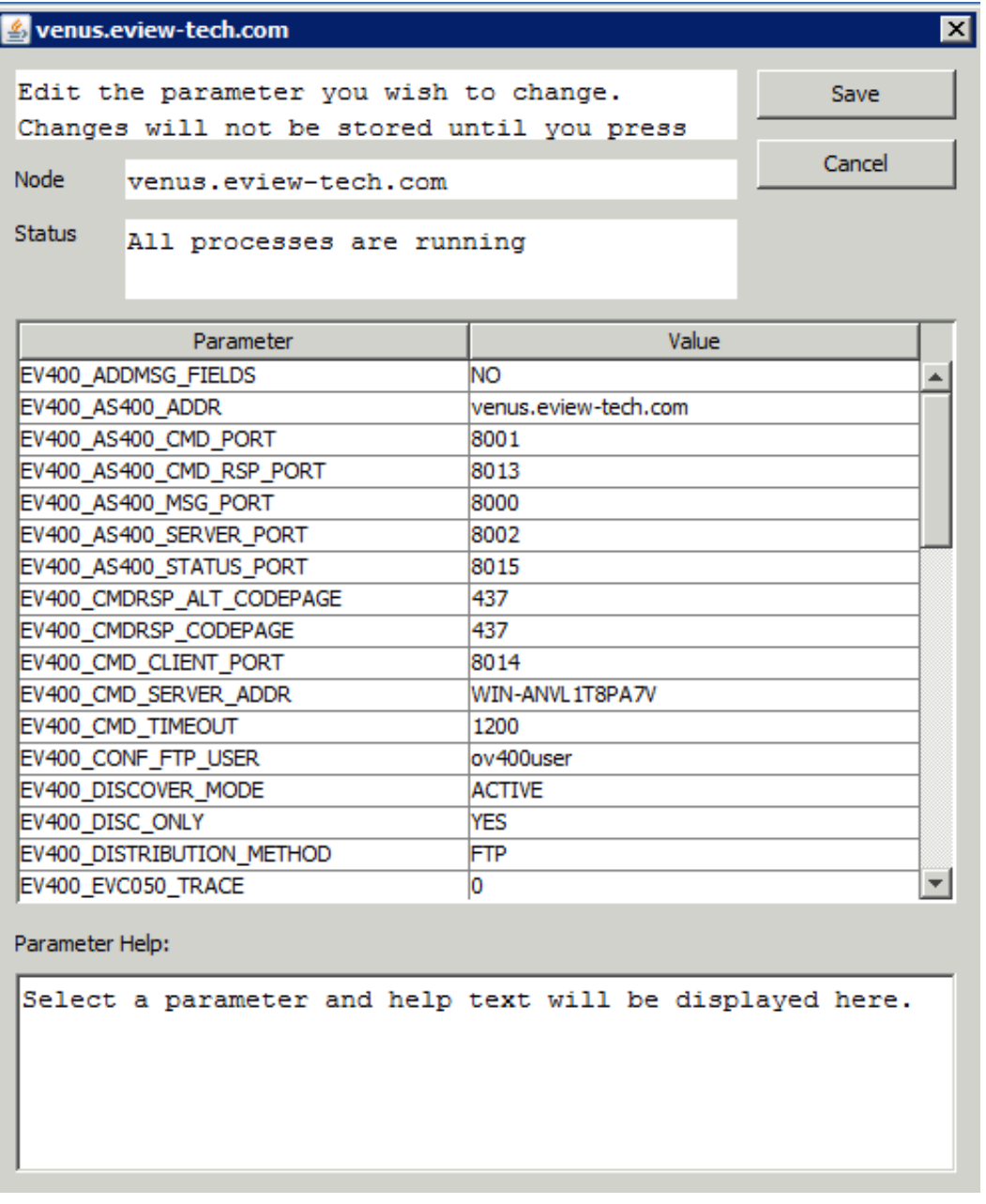

The node configuration parameters are described in Table 3-1. Many of the parameters listed are not used when the agent is being used only for DDMA discovery. All parameters are listed as they are required for compatibility when the agent is used for Operations Management. **In environments where the agent is used for both Operations Management and discovery, the agent parameters should ONLY be distributed from the Operations Management server.**

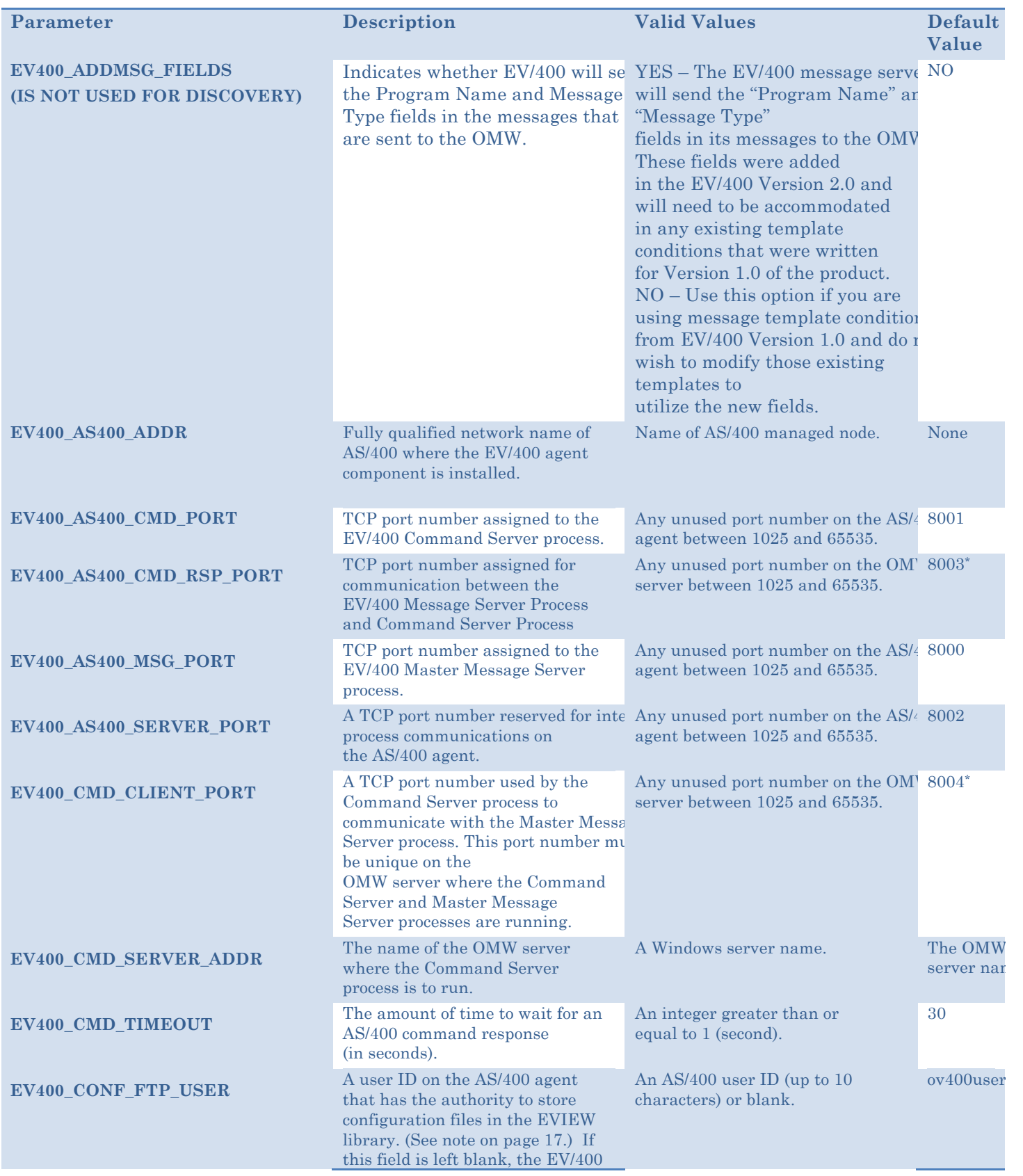

#### **Table 3-1: EView/400i Node Parameters**

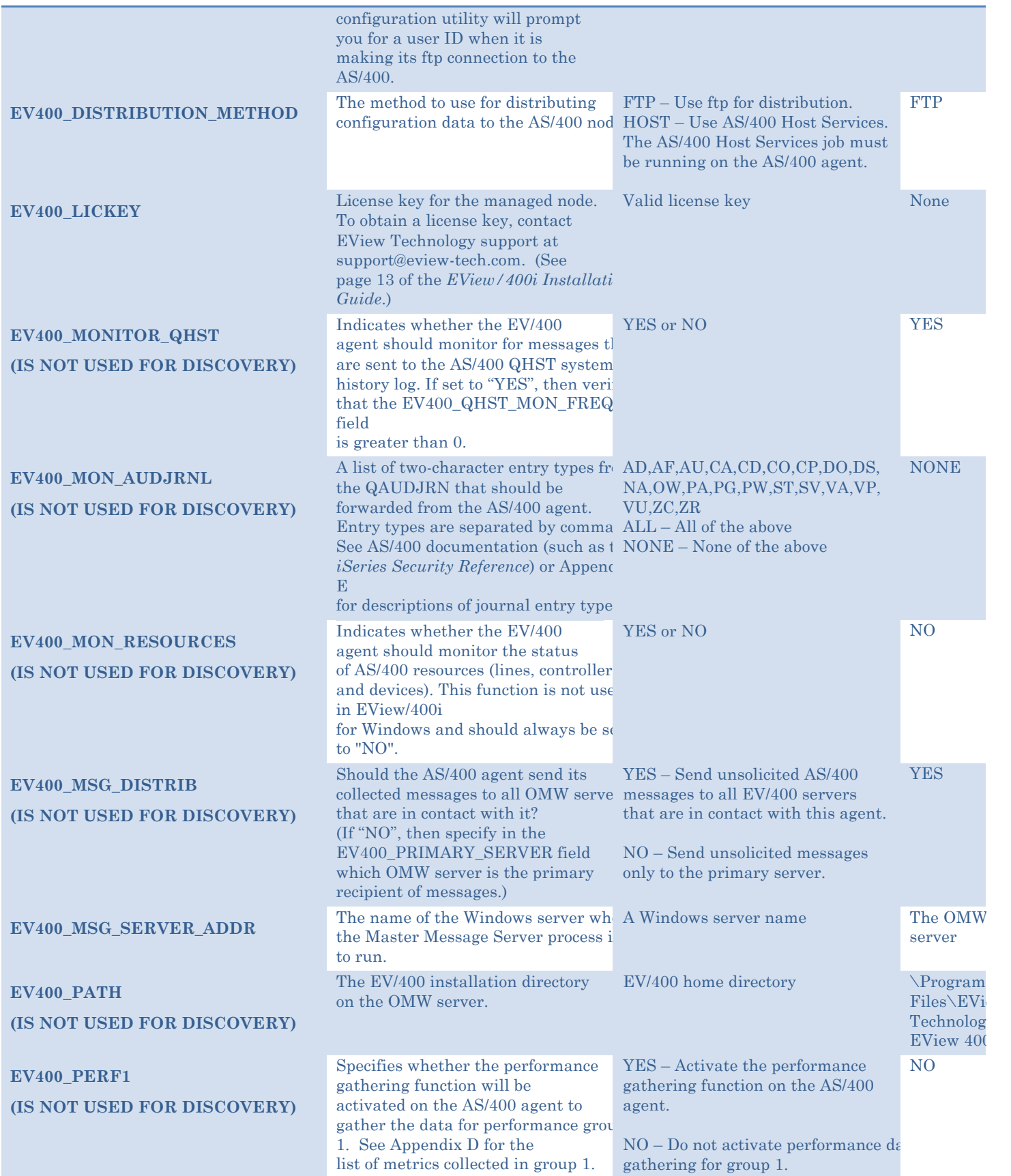

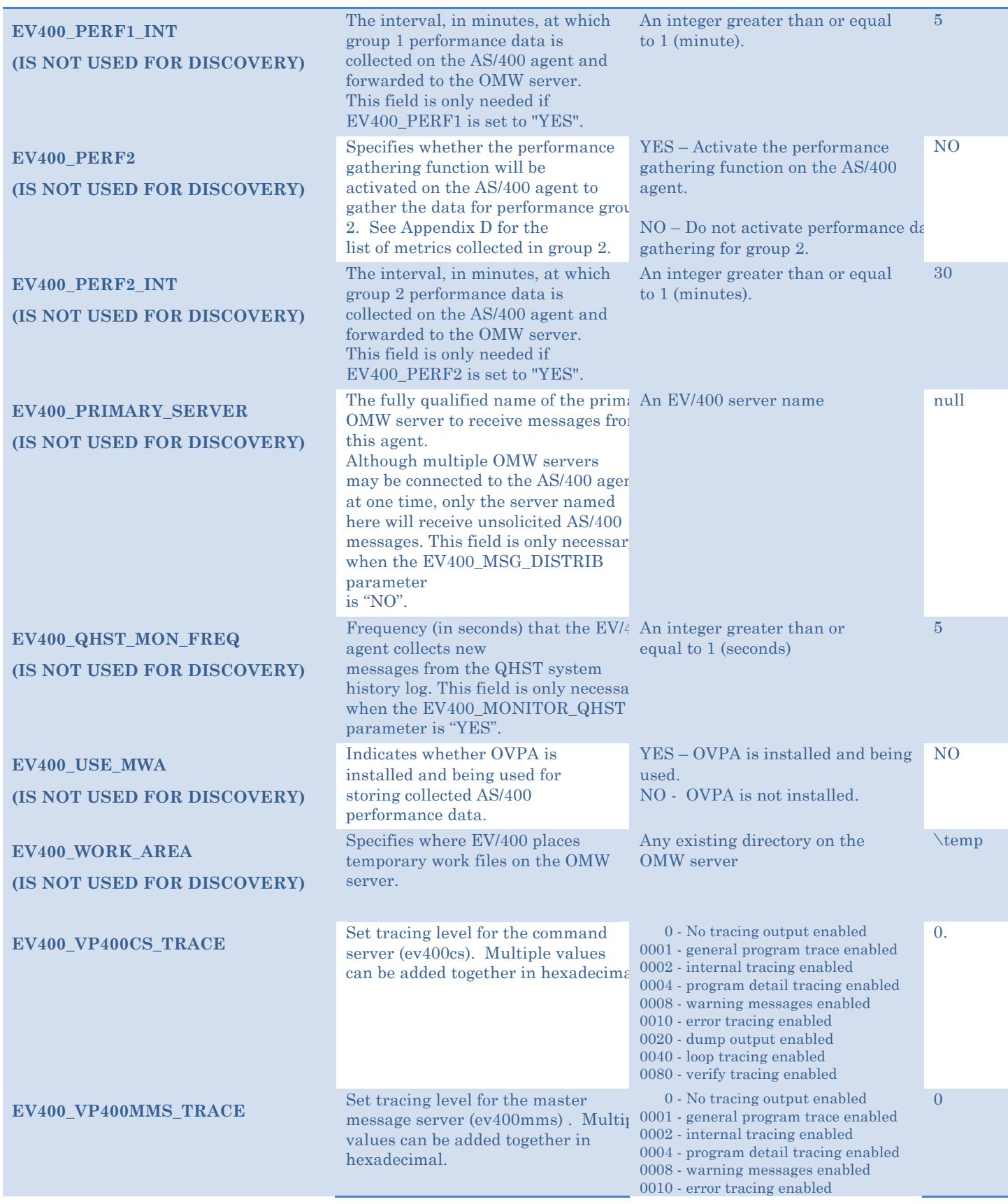

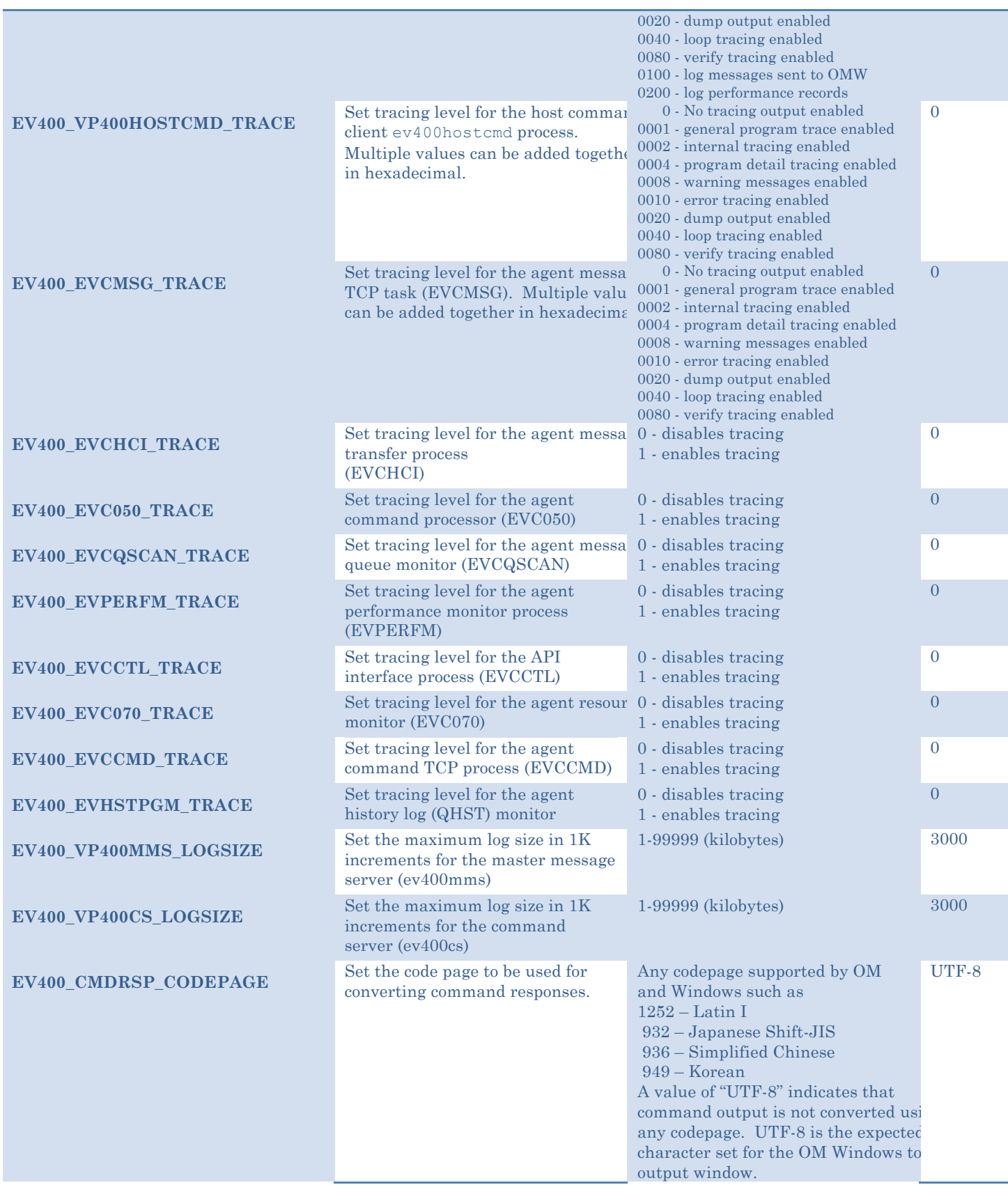

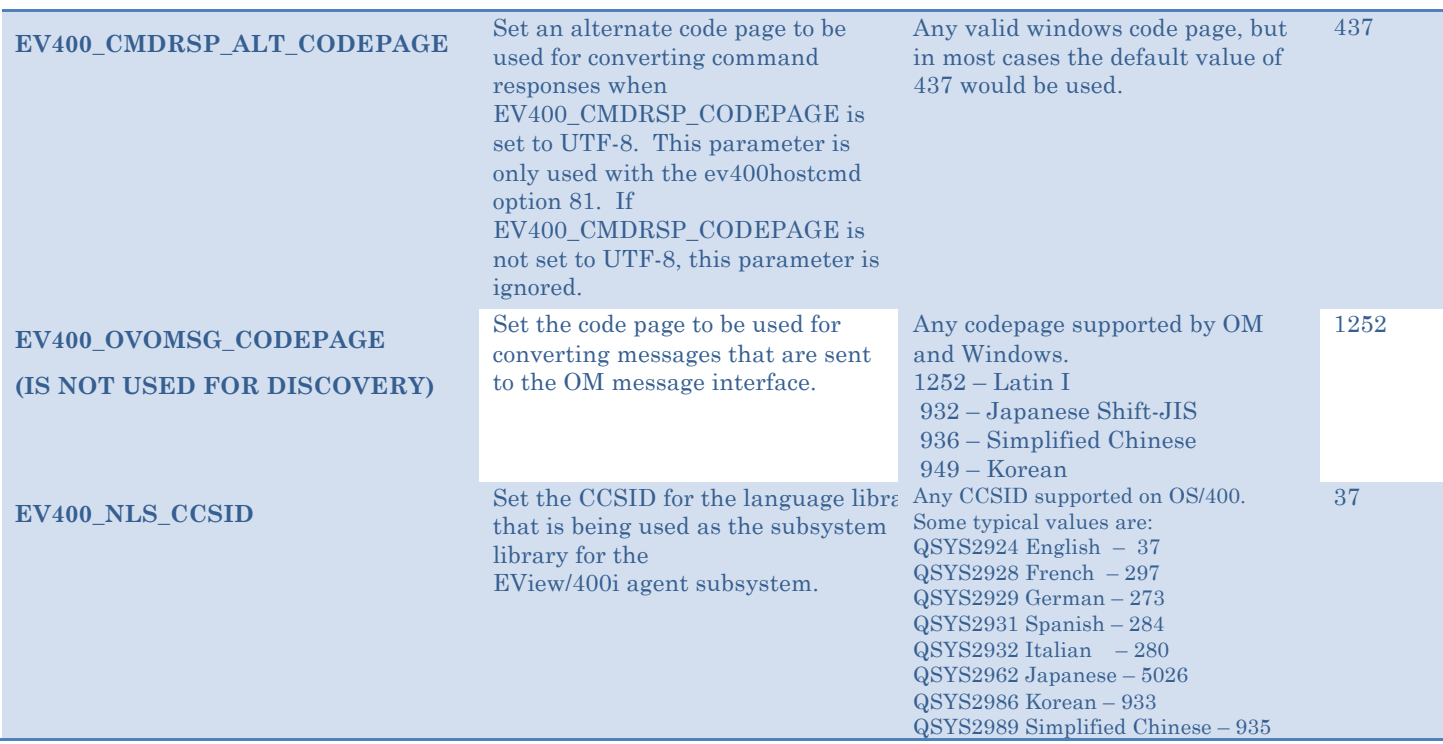

\* This port number will be incremented automatically for new nodes that are added so that the port numbers remain unique on the server.

- 4. Save the parameters for this agent. The Node Configuration program will save the parameters locally on the Probe server.
- 5. (Multiple node definitions may be edited at once to edit the same parameters that are not required to be unique. Select the node names while holding down the **Shift** key then click the [Edit Node(s)] button.)
- 6. Select any nodes in the list of defined nodes that have the "Distributed?" box marked with a red slashed circle and click the [Distribute...] button to send the configuration parameters to the AS/400 agents. Multiple nodes may be selected at one time by holding down the **Shift** key while selecting the node names. If the EV400\_CONF\_FTP\_USER field for a node has not been filled in, you will be prompted to enter the user ID.

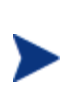

The AS/400 User ID that is used in the distribution process must have the authority to create and modify the configuration objects in the EVIEW library, and have change authority over the nine configuration objects in the library: EVCMDAUD, EVF020, EVF021, EVJOBFILT, EVPARMS, EVMSGQCFG, EVFILTRSPC, EVQCFGSPC, and EVHSTFLSPC.

7. Select the line for the added node and click the [Start] button to start the EView/400i server processes for the AS/400 node. (The processes on the agent side will be started in Phase 3.)

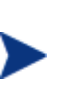

Whenever a node's configuration parameters are changed using the [Add Node] or [Edit Node] functions of the Node Configuration program, the Distributed column will be marked to remind you that there are changes that need to be distributed to the AS/400 agent.

(If a node is deleted using the [Delete Node] button, the node will be removed from the EView/400i list of defined nodes, but it will need to be manually removed from the OMW list of managed nodes.)

# **Phase 3: Starting the Agent Processes**

After the iSeries (AS/400) agent configuration parameters have been customized and distributed to the agents, start the EVSBS subsystem from the AS/400 agent with the command:

#### **CALL EVIEW/EVINIT**

Use the WRKACTJOB command to verify that the EVSBS subsystem is active.

Optional PARM values are available for the EVINIT command:

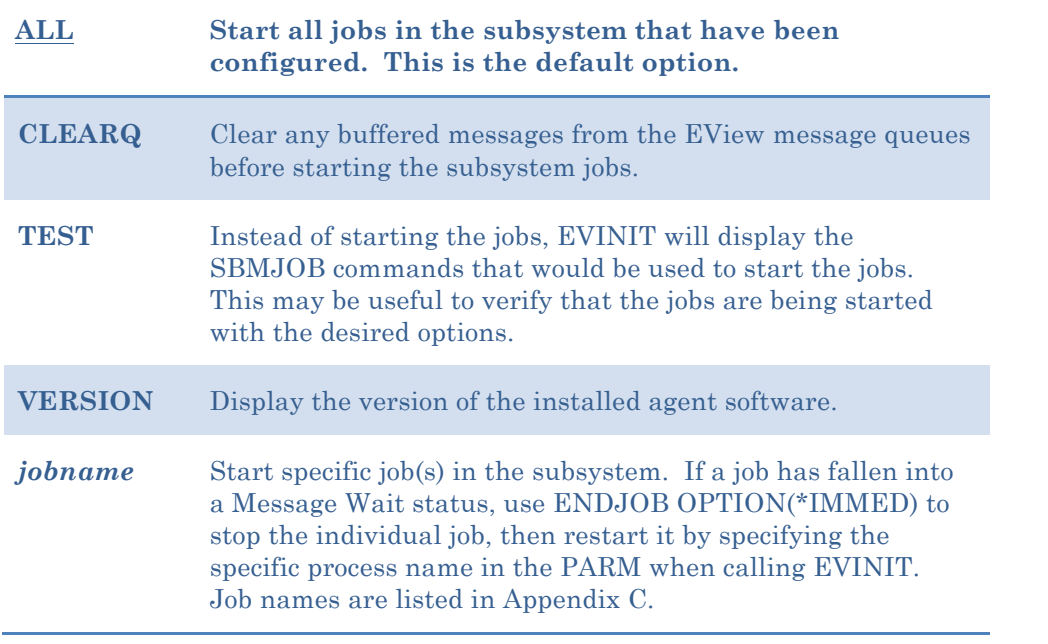

#### Examples:

To clear the agent's internal data queues before starting the EVSBS agent subsystem:

**CALL EVIEW/EVINIT PARM(CLEARQ)**

To start only the EVSHSTPROC, EVSTCPPROC, and EVTCTLPROC jobs:

**CALL EVIEW/EVINIT PARM('EVSHSTPROC EVSTCPPROC EVTCTLPROC')**

#### **Stopping the EVSBS Subsystem**

To terminate a running EView/400i subsystem on the AS/400 agent, use the command:

**ENDSBS EVSBS \*IMMED**

The EVSBS subsystem must be ended prior to executing any save commands that would allocate an EView/400i object, such as when performing a backup.

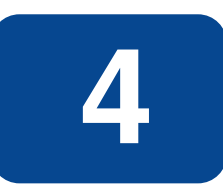

# **Using EView/400i**

This chapter describes how to use EView/400i Discovery client interface.

### **Sending Commands to the Agent**

Commands may consist of native OS/400 commands as well as scripts or programs. To send a native OS/400 command, use the ev400hostcmd program located in the \bin subdirectory of the EView/400i installation path. The format of ev400hostcmd is:

```
ev400hostcmd type command.as400_node
```
where:

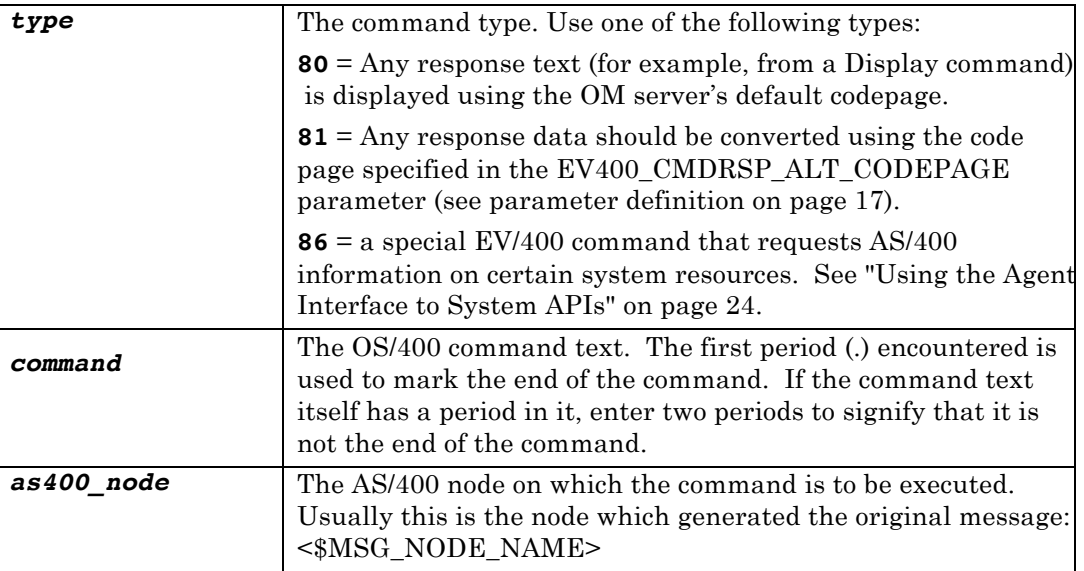

# **Using the EVDSPPFM Command**

The EVDSPPFM command in the EVIEW library can be called to display the contents of a physical file. This command differs from the operating system command DSPPFM in that it sends the output to \*PRINT allowing the display of physical files using the ev400hostcmd interface from the OMW server.

The command syntax is:

#### **EVIEW/EVDSPPFM FILE(***library***/***filename***) MBR(***membername***)**

where:

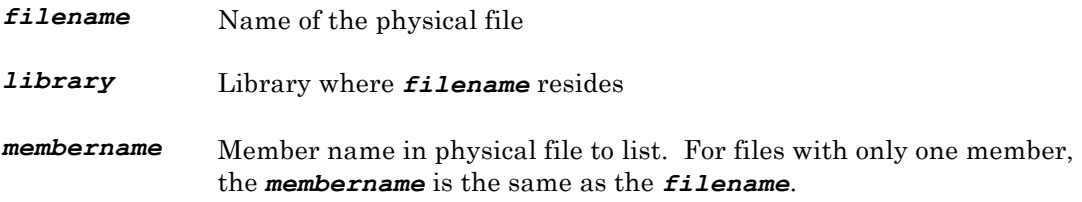

# **Using the EView/400i Agent Interface to System APIs**

The EVCCTLPROC job of the EV/400i agent provides a direct interface to retrieving operating system information through the use of system APIs without the need to execute OS/400 commands. The output of information retrieved in this manner is presented in a format that can be parsed by a script on the UD management server. Access to this API interface is requested using type 86 of the ev400hostcmd utility program. (See page 23 for the general syntax of the ev400hostcmd.) The type of data requested is specified by a twodigit code followed by a vertical bar (|) and additional parameter information depending on the selected code. The syntax of the ev400hostcmd with type 86 is:

#### **ev400hostcmd 86** *code***[|***parameters***].***as400hostname*

where:

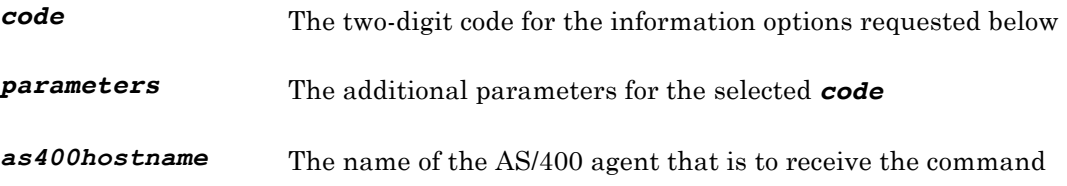

Keep in mind that if this command is entered from a Windows command line or script, vertical bars will need to be escaped by enclosing everything after the "86" in double quotation marks.

#### **Sample Commands**

1. To issue a code 09 request for jobs in the QPRINT output queue in library QGPL of the AS/400 named bluebox1.mycom.com, enter the command:

**ev400hostcmd 86 "09|QPRINT|QGPL.bluebox1.mycom.com"**

Output lines will be returned with values separated by a vertical bar. One line will be generated for each record found, in this case, a line representing each job. The last line will be the text "EOF".

2. To issue a code 42 request for "netstat" network connections of type UDP on the AS/400 named bluebox2.mycom.com, enter the command:

```
ev400hostcmd 86 "42|||UDP.bluebox2.mycom.com"
```
The available codes are:

#### **01 - Active Job Listing**

Retrieves a list of active jobs.

**Parameters:** None

**Output:** One line for each active job found, in the following format:

Job name User name Job number Internal job ID in printable hexadecimal Job status (e.g., MSGW, DEQW, TIMW, EVTW, etc.) Job type (A=autostart, B=batch, I=interactive, M=subsystem monitor, R=spooled reader, S=system, W=spooled writer, X=start-control-program-function system job) Subsystem name Run priority Function type Function name

#### **Sample Output:**

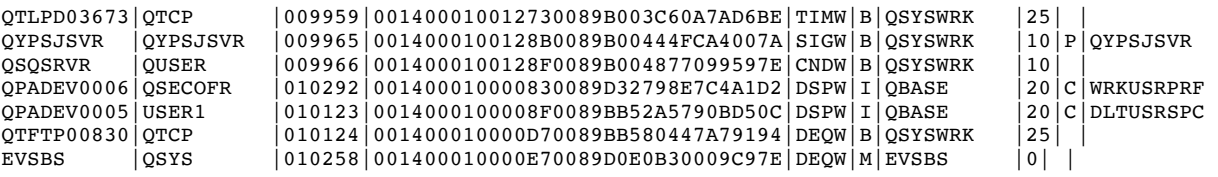

#### **02 - Job Attributes**

Retrieves additional attributes of a requested job.

**Parameters:** Internal job ID in printable hexadecimal (field #4 of the code 01 output above)

**Output:** One line with the following format:

System pool ID CPU used (milliseconds) Auxiliary IO requests Interactive transactions response time Thread count Date entered system (CYYMMDDHHMMSS), where: C – century, 0 indicates years 19xx and 1 indicates years 20xx. YY – Year MM- Month DD – Day HH – Hour MM – Minutes SS – Seconds Date job active (CYYMMDDHHMMSS) Job description name Job description library Submitter job name Submitter user name

#### **Sample Output:**

3|1014|1079|5|7323|1|1050623110833|1050623110833|QDFTJOBD |QGPL | |

#### **04 - List Subsystems**

Returns a list of all active subsystems.

**Parameters:** None

**Output:** One line for each job queue, in the following format:

Subsystem name Library in which subsystem's description resides Maximum number of active jobs allowed in subsystem, or -1 if no maximum Number of jobs currently active in the subsystem Subsystem description text

#### **Sample Output:**

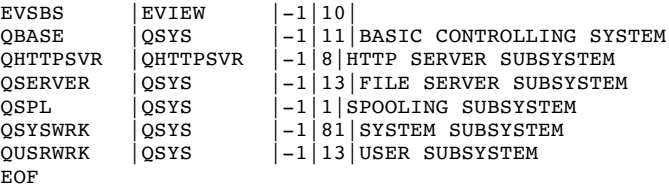

#### **07 - Job Queue Request**

Returns the list of job queues.

#### **Parameters:** None

**Output:** One line for each job queue, in the following format:

Job queue name Job queue library Number of jobs in job queue Subsystem Name Job Queue Status

#### **Sample Output:**

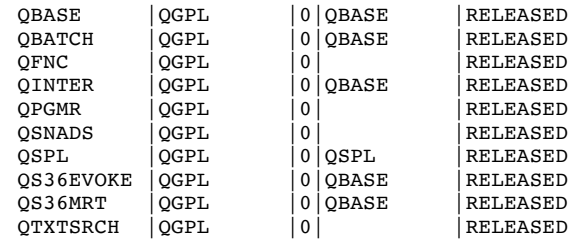

#### **08 - Output Queue Request**

Returns the list of output queues.

#### **Parameters:** None

**Output:** One line for each output queue, in the following format:

Output queue name Output queue library Number of files in queue Writer Output Queue Status

#### **Sample Output:**

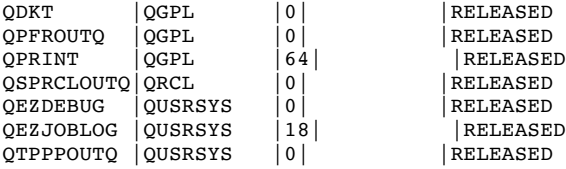

### **09 - Output Queue Listing**

Returns a list of jobs in the specified output queue.

Parameters: (separated by vertical bar)

Output queue name Output queue library

**Output:** One line for each spool file in the queue, in the following format:

Job name User name (owner of the spooled file) Job number Spooled file name Spooled file number Spooled file status Spooled file open date and time (CYYMMDDHHMMSS) User-specified data Form type Total pages Number of copies Priority

#### **Sample Output:**

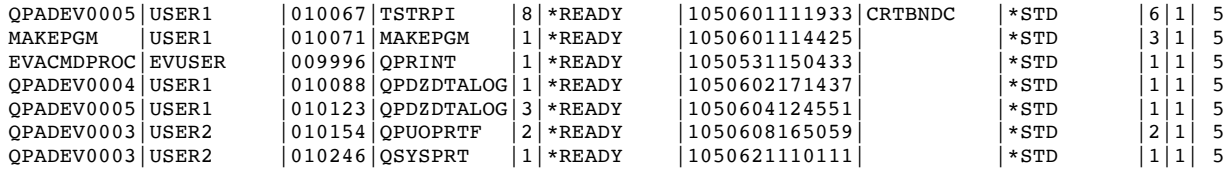

#### **10 - List Objects**

Returns a list of objects from one or more libraries

Parameters: (separated by vertical bars)

Object Name (or \*ALL) Library Name (or \*ALL) Object Type (or \*ALL)

NOTE: \*ALL cannot be used for all three parameters.

**Output:** One line for each object found on the system in the format:

Object Name Library Name Object Type Creation Date and Time (MM/DD/YYYY HH:MM:SS) Last Changed Date and Time (MM/DD/YYYY HH:MM:SS) Creator's User Profile Owner's User Profile Object Size (with "K" or "M" appended to indicate KBytes or MBytes) Object auxiliary storage pool (ASP) number Object Description (up to 50 characters; vertical bars are converted to periods)

#### **Sample Output:**

QSPRCLOUTQ|QRCL |\*OUTQ |08/18/2004 13:55:43|04/17/2011 12:08:01|QSYS |QSYS |24576|1|SYSTEM CREATED OUTPUT QUEUE. QSVCDRCTR |QSVCDRCTR |\*OUTQ |01/16/2002 08:23:38|04/17/2011 12:08:02|\*IBM |QSYS |24576|1| QEZDEBUG |QUSRSYS |\*OUTQ |01/22/2002 07:55:43|06/09/2011 22:00:30|\*IBM |QSYS |24576|1|CLEANUP OUTPUT QUEUE FOR DUMPS QEZJOBLOG |QUSRSYS |\*OUTQ |01/22/2002 07:55:43|07/19/2011 12:59:10|\*IBM |QSYS |475136|1|CLEANUP OUTPUT QUEUE FOR JOB LOGS QTPPPOUTQ |QUSRSYS |\*OUTQ |01/22/2002 07:55:43|04/17/2011 12:08:02|\*IBM |QSYS |24576|1|TCP/IP PPP DEFAULT OUTPUT QUEUE EOF

#### **11 - Directory Listing**

Returns a list of directories and file names from a specified IFS directory.

#### **Parameter:**

IFS directory name

**Output:** One line for each file or directory found

**Sample Output:** (using parameter "/var"):

```
.
..
preserve
tmp
EOF
```
#### **16 - Job Queue Listing**

Returns a list of jobs in the specified job queue.

**Parameters:** (separated by vertical bar)

Job queue name Job queue library

**Output:** One line for each job in the queue in the format:

Job name User profile for the job Job number Job type (B=batch) Job queue priority Submitter job name Submitter user name Submitter job number Status on job queue Date entered system (CYYMMDDHHMMSS)

#### **Sample Output:**

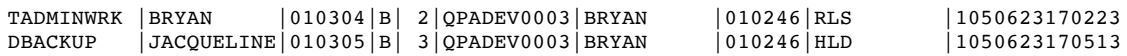

#### **20 - System Statistics**

Returns one line of system statistics.

**Parameters:** None

**Output:** One line with the following format:

Number of users currently signed on Batch jobs waiting Batch jobs running Batch jobs held Batch jobs held on job queue Batch jobs on Held job queue Jobs in system Percent permanent addresses Percent temporary addresses Percent temporary addresses system ASP (in MB) System ASP utilization Total aux storage Current unprotected storage Max unprotected storage DB capability Main storage size System percent CPU (divide by 10 to get utilization in tenths) Interval start of statistics Interval end of statistics

#### **Sample Output:**

5|0|52|0|0|0|274|7|33|17549|764219|17549|1174|1213|0|0|22|1119546833|1119546893

### **21 - System Pools**

Returns a line of information for each memory pool.

**Parameters:** None

**Output:** One line for each pool with the following format:

Pool number Pool size (in KB) Reserved size (in KB) Maximum active jobs Database faults – rate (in tenths) in page faults per second Database pages – rate (in tenths) in pages/second, that database pages are brought into the pool Non database faults – rate (in tenths) in page faults per second, of non-database page faults Non database pages – rate (in tenths) in pages per second, that non-database pages are brought in Active wait – rate (in tenths) in transitions per minute, of threads going from active to waiting Wait ineligible – rate (in tenths) in transitions per minute, of threads going from wait to ineligible Active ineligible – rate (in tenths) in transitions per minute, of threads going from active to ineligible Pool name – numeric names for private pools associated with a subsystem; other special names: \*MACHINE : the machine pool

\*BASE : the base system pool, which can be shared with other subsystems

\*INTERACT : the shared pool used for interactive work

\*SPOOL : the shared pool used for spooled writers

\*SHRPOOL1 - \*SHRPOOL60 : a shared pool

Subsystem name – associated subsystem (blank for shared pools) Subsystem library name Paging option

#### **Sample Output:**

```
1|80024|43700|32767|0|0|0|3|206|0|0|*MACHINE | | |*FIXED
2|168760|516|39|0|0|0|0|1693|0|0|*BASE | | |*FIXED
3|13104|0|5|0|0|0|0|0|0|0|0|0|*INTERACT | | | | | *FIX<br>4|256|0|5|0|0|0|0|0|0|0|0|*SPOOL | | | | | | *FIXED
4|256|0|5|0|0|0|0|0|0|0|*{\tt SPOOL}
```
#### **22 - System CPU Utilization**

Returns current system CPU utilization

**Parameters:** None

**Output:** One with the following format:

Percent CPU utilization (divide by 10 to get utilization in tenths) Statistics interval start time Statistics interval end time

#### **Sample Output:**

16|1119872296|1119872356

#### **27 - Active Job Log**

Returns the last 500 lines from the active job log of the specified job.

**Parameters:** (separated by vertical bar)

Internal Job ID in printable hexadecimal (field #4 of the code 01 output above) Number of lines of job log output to display

**Output:** Job log output. The most recent lines are returned first, with the following format:

Message ID Message type Message severity Message time Sending program Sending text

#### **Sample Output:**

```
CPC9801|01|00|1050526121203|QMHQCRTQ |OBJECT QNMACDQ TYPE *DTAQ CREATED IN LIBRARY QTEMP.<br>CPI7BC4|04|00|1050526121234|QALMGR |ALERT PROCESSING STARTED ON 05/26/05 AT 12:12:34.
CFI7BC4|04|00|1050526121234|\overline{QALMGR} ALERT PROCESSING STARTED ON 05/26/05 AT 12:12:34.<br>CPD8C23|02|20|1050603092645|QESRSRVA THERE ARE ERRORS OR INFORMATION NEED TO BE SEEN OI
                                                                    | THERE ARE ERRORS OR INFORMATION NEED TO BE SEEN ON THE JOB LOG
```
#### **28 - QSYSOPR Inquiry Messages**

Returns outstanding inquiry messages (messages needing reply) from QSYSOPR.

#### **Parameters:** None

**Output:** There are two lines of output for each outstanding message. The first line has the following format:

Message ID Message key Fully qualified job name (Jobname/User/JobID) Message queue name Timestamp of message Message text

The second line contains any extra message text that exceeded the output length for the first line.

#### **Sample Output:**

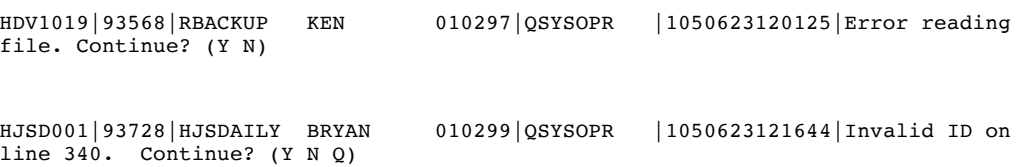

### **30 - Data Queue Information**

Return information about the specified data queue.

Parameters: (separated by vertical bar)

Data queue name Data queue library

**Output:** One line with the following format:

Data queue name Data queue library Message length Key length Sequence Include sender ID Force indicators Type Automatic reclaim Number of messages Maximum number of messages Maximum entries allowed Initial number of entries

#### **Sample Output:**

EVCMDQ |EVIEW |4104|0|F|N|N|0|0|0|1040|4048|16

### **31 - ASP Statistics**

Returns statistics on Auxiliary Storage Pools

**Parameters:** None

**Output:** One line for each ASP (up to 20) with the following format:

ASP Number Number of disk units ASP capacity – total in MB ASP capacity available – total in MB ASP capacity protected – total in MB protected by mirroring or device parity ASP capacity available protected – total in MB ASP capacity unprotected – total in MB not protected by mirroring or device parity ASP capacity available unprotected – total in MB ASP system storage – storage in MB currently allocated in the ASP for system use Overflow storage – MB of storage overflowed from the user ASP into the system ASP Space allocated to error log – in MB Space allocated to the machine log – in MB Space allocated to the machine trace – in MB Space allocated for main storage dump – in MB Space allocated to the microcode – in MB Storage threshold percentage – percentage used that generates a message: CPF0907 sent to QSYSOPR when the system ASP reaches this threshold CPI0953 sent to QSYSOPR when a user ASP reaches this threshold ASP type:

00 – the system ASP

10 – a user ASP that does not contain libraries

11 – a user ASP that does contain libraries

#### **Sample Output:**

1|1|17549|4175|0|0|17549|4175|19|0|1|55|1|139|1003|90|00

#### **32 – Disk Unit Performance Statistics**

Returns performance statistics on individual disk units.

Note: the performance job must be running in the agent subsystem to get valid output for this option. Use "EV400\_PERF1" or "EV400\_PERF2" on the node definition to activate the performance job. (See page 11.)

#### **Parameters:** None

**Output:** One line for each disk unit, in the format:

Disk serial number ASP Number Unit Number I/Os per second (in tenths) Reads per second (in tenths) Writes per second (in tenths) Disk Busy (in tenths)

Unit Control

- 0 There is no unit control value.
- 1 The disk unit is active.
- 2 The disk unit has failed.
- 3 Some other disk unit in the disk subsystem has failed.
- 4 There is a hardware failure within the disk subsystem that affects
	- performance, but does not affect the function of the disk unit.
- 5 There is a hardware failure within the disk subsystem that does not affect the function or performance of the disk unit.
- 6 The disk unit's parity protection is being rebuilt.
- 7 The disk unit is not ready.
- 8 The disk unit is write protected.
- 9 The disk unit is busy.
- 10 The disk unit is not operational.
- 11 The disk unit has returned a status that is not recognizable by the system.
- 12 The disk unit cannot be accessed.
- 13 The disk unit is read/write protected.
- Mirror Unit Protection
	- 0 One mirrored unit of a mirrored pair is not active
	- 1 Both units of a mirrored pair are active
- Mirror Unit Reported
	- 0 Mirrored unit is missing, information returned may not be current
	- 1 Mirrored unit reported, information is current
- Mirror Unit Status
	- 1 Active
	- 2 Mirrored unit being synchronized
	- 3 Mirrored unit suspended
- Compression Status
	- 0 No compression
	- 1 Compression active
- Disk Protection Type
	- 0 No protection
	- 1 Mirrored
	- 2 Part of parity protection array

#### **Sample Output:**

68-0DD1BE0|1|1|1|7|16|16|1|0|0|0|0|0

#### **34 – Disk Unit Information**

Returns information about individual disk units.

**Parameters:** None

**Output:** One line for each disk unit, in the format:

ASP Number Disk Type Disk Model Disk Serial Number Resource Name: a unique system-assigned name for the disk unit Disk Unit Number: a unique identifier for the disk unit; mirrored disks will have the same number Capacity: total size of the disk unit, in megabytes Storage Available in megabytes Storage Reserved for System in megabytes Disk Protection Type: 0 No protection 1 Mirrored 2 Part of parity protection array

#### **41 – List Logical Interfaces**

Return information about the network interfaces

#### **Parameter:**

Interface Type (optional, default is \*ALL)

**Output:** One line for each interface with the following format:

IP Address Network Address Interface Subnet Mask Interface Name Line Status Interface Type MAC Adapter Address

#### **Sample Output:**

127.0.0.1 |127.0.0.0 |255.0.0.0 |\*LOOPBACK ACTIVE |NONE |<br>192.168.1.113 |192.168.1.0 |255.255.255.0 |ETHLINE |ACTIVE |ETHERNET |00096B6BBF83  $192.168.1.113$  |192.168.1.0 EOF

#### **42 – Network Connection Status**

Return standard Netstat information about the network connections.

#### **Parameters:**

Starting Local Port (0 to 65535, default is 0) Ending Local Port (0 to 65535, default is 65535) Type (TCP, UDP, IPS, or \*ALL, default is \*ALL) IP Version (IPV4 or IPV6, default is IPV4)

All parameters are optional, but vertical bar placeholders must be used if earlier parameters are omitted.

**Output:** One line for each network connection in the format:

Remote Address Remote Port Local Address Local Port Connection Type (TCP, UDP, or IPS) User Who Performed the Bind Idle Time (seconds) Bytes In Bytes Out Connection Status Job(s) Using the Connection (multiple jobs separated by commas)

#### **Sample Output:**

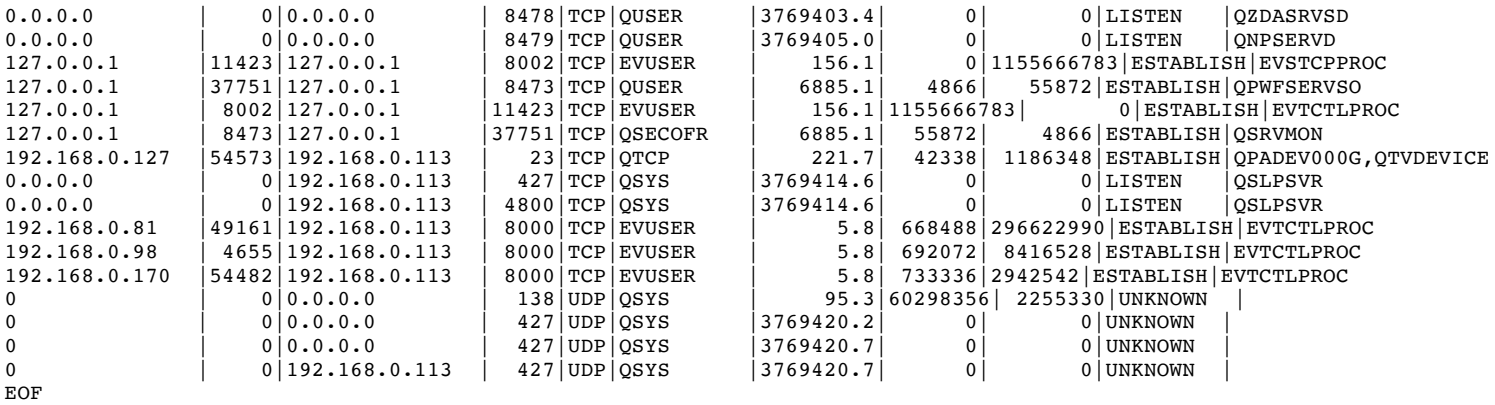

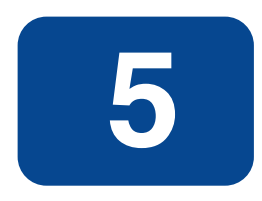

# **Troubleshooting EView/400i**

This chapter describes how to troubleshoot problems with EView/400i Discovery.

# **General Troubleshooting**

Before you troubleshoot a particular problem you run into when installing, configuring, or using EView/400i, you should verify that your EView/400i environment is correctly installed and configured.

Correct installation and configuration of EView/400i ensures, among other things, that messages are processed correctly:

#### § **Message Generation**

Messages are generated by the EView/400i system.

#### § **Message Interception**

Messages are intercepted by the EView/400i policies and monitors.

#### **Use EVSTATUS Command to Verify Status of AS/400 Agent**

On the AS/400 agent, use the command EVIEW/EVSTATUS to collect the status of the several components of the EView/400i agent and their interaction with the AS/400 system. The command is called from an AS/400 terminal. The format is:

```
EVIEW/EVSTATUS PARM('options') OUTPUT(outoption)
```
where:

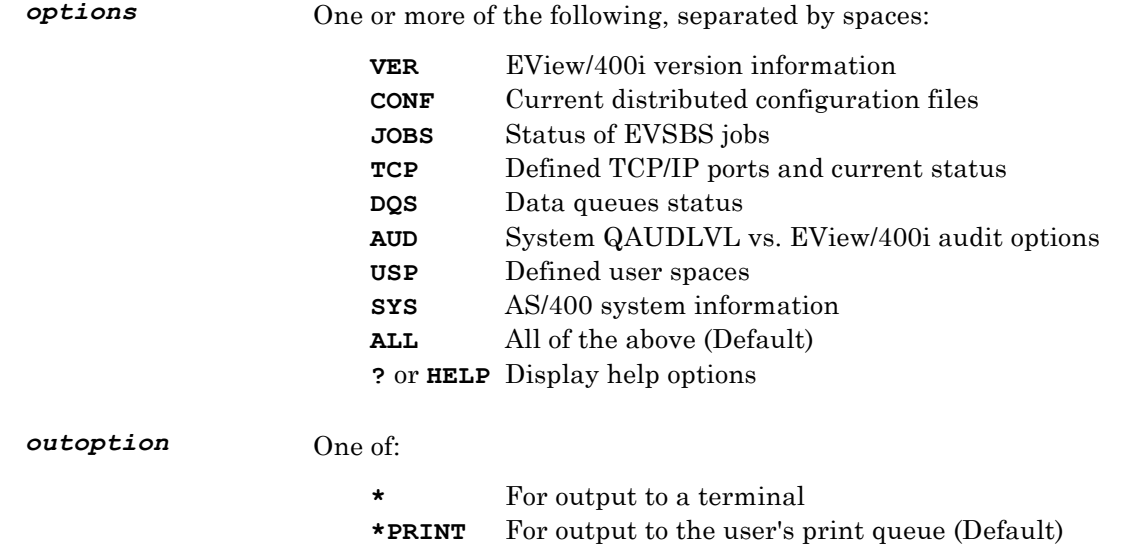

Example call:

#### **EVIEW/EVSTATUS PARM('JOBS TCP SYS') OUTPUT(\*)**

Browse the output text of this command and look for NOTE or WARNING messages that may indicate how to resolve outstanding problems. Retain a copy of the output for possible transmission to support personnel.

# **Specific Troubleshooting**

This section explains how to solve specific problems you may encounter when using EView/400i.

### **Problems Distributing Configuration to the Agent**

#### **Symptom**

When connecting to the AS/400 agent to distribute configuration data (message queues, desired message IDs), the Error Message window displays "Unable to open or create target file."

#### **Solution**

- 1. In most cases, this is caused by the User ID not having the authority to add or change objects in the EVIEW library. (To test if this is the case, try the distribution using the QSECOFR login if it is available.)
- 2. The user ID used for distributions must have at least the \*CHANGE authority to the EVIEW library. Use the **EDTOBJAUT OBJ(EVIEW) OBJTYPE(\*LIB)** command to add the user ID to the EVIEW library's authorization list.
- 3. The user ID must also have authority to modify the eight configuration objects within the EVIEW library. Use the **GRTOBJAUT** command to grant authority to these objects:

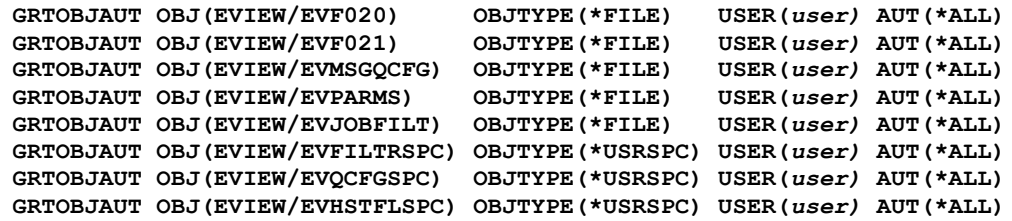

4. In rare cases, the distribution may be caused by an out of space condition on the AS/400 agent. Verify that sufficient disk space is available for the EVIEW library.

### **Verifying Connectivity and Agent Operation**

#### **Symptom**

No apparent communication between the UCMDB probe server and the AS/400 agent.

#### **Solution**

To verify the correct operation of the server and agent components, use the following steps:

On the UCMDB probe server:

1. Start the EView/400i Task Manager. Verify that all processes are running for that agent. If a node's Command Server is running but the Master Message Server is not, this is usually due to an incorrect license key. Check the ev400mms log file for this error (step 3 below).

- 2. Check the status of the TCP/IP ports used to connect to the agent. For example, if the default ports (8000 and 8001) are used, issue the command **netstat –a** and look for ports 8000 and 8001 to have a status of "Established".
- 3. Check for errors in the ev400mms.*as400name*.log and ev400cs.*as400name*.log files in the \Program Files\EView Technology\EView 400\log directory.

On the AS/400 managed node:

- 1. Enter the **EVSTATUS** command as described on page 38. Look for any "Note" or "Warning" messages in the output which may indicate a problem.
- 2. Issue the command **WRKACTJOB SBS(EVSBS)**

The following six jobs should be listed in an active (not "Message Wait") status:

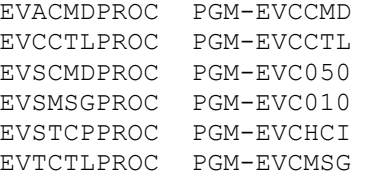

If the QHST monitoring option was selected in the AS/400 node's configuration (EV400\_MONITOR\_QHST parameter is "YES"), then verify the additional job is active: EVSHSTPROC PGM-EVHSTCL

If the performance monitoring option was selected in the AS/400 node's configuration (EV400\_PERF1 and/or EV400\_PERF2 parameter is "YES"), then verify the additional job is active: EVPERFPROC PGM-EVPERFM

Check the agent message queue for any errors that may have been issued: **DSPMSG EVIEW/EVMSGQ** 

- 3. Check the agent trace files for any error output. The trace files are in the EVTRACE output queue of the EVIEW library.
- 4. Check the status of the TCP/IP ports used by the agent using the command **NETSTAT \*CNN** If the OMW management server processes are connected, the ports configured in parameters EV400\_AS400\_MSG\_PORT and EV400\_AS400\_CMD\_PORT (8000 and 8001 by default) should show as "Established". It is normal for these two ports to also be in a "Listen" state. The port configured in parameter EV400\_AS400\_SERVER\_PORT must be "Established" before any messages or command responses can be sent to the OMW server.
- 5. Check the condition of the agent data queues. The agent uses several data queues to store requests and messages. Data queue objects may become damaged due to unexpected interruption or system errors, which can cause agent jobs to fail. Issue the following commands to check the data queues:

**ADDLIBLE EVIEW DDQ EVIEW/EVSENDQ DDQ EVIEW/EVAPIQ DDQ EVIEW/EVCMDQ DDQ EVIEW/EVMRSPQ**

If a data queue has been damaged, an exception message will be generated when issuing the DDQ command for that queue. If the data queue properties are displayed, verify that the maximum entry length is not zero, which is another indication of a damaged data queue.

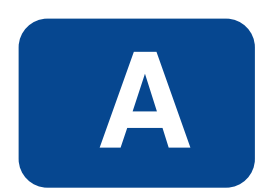

# **EV/400i Agent Messages**

This appendix describes all messages generated by the EV/400i jobs running on the iSeries (AS/400 agent).

# **EV/400i - Messages**

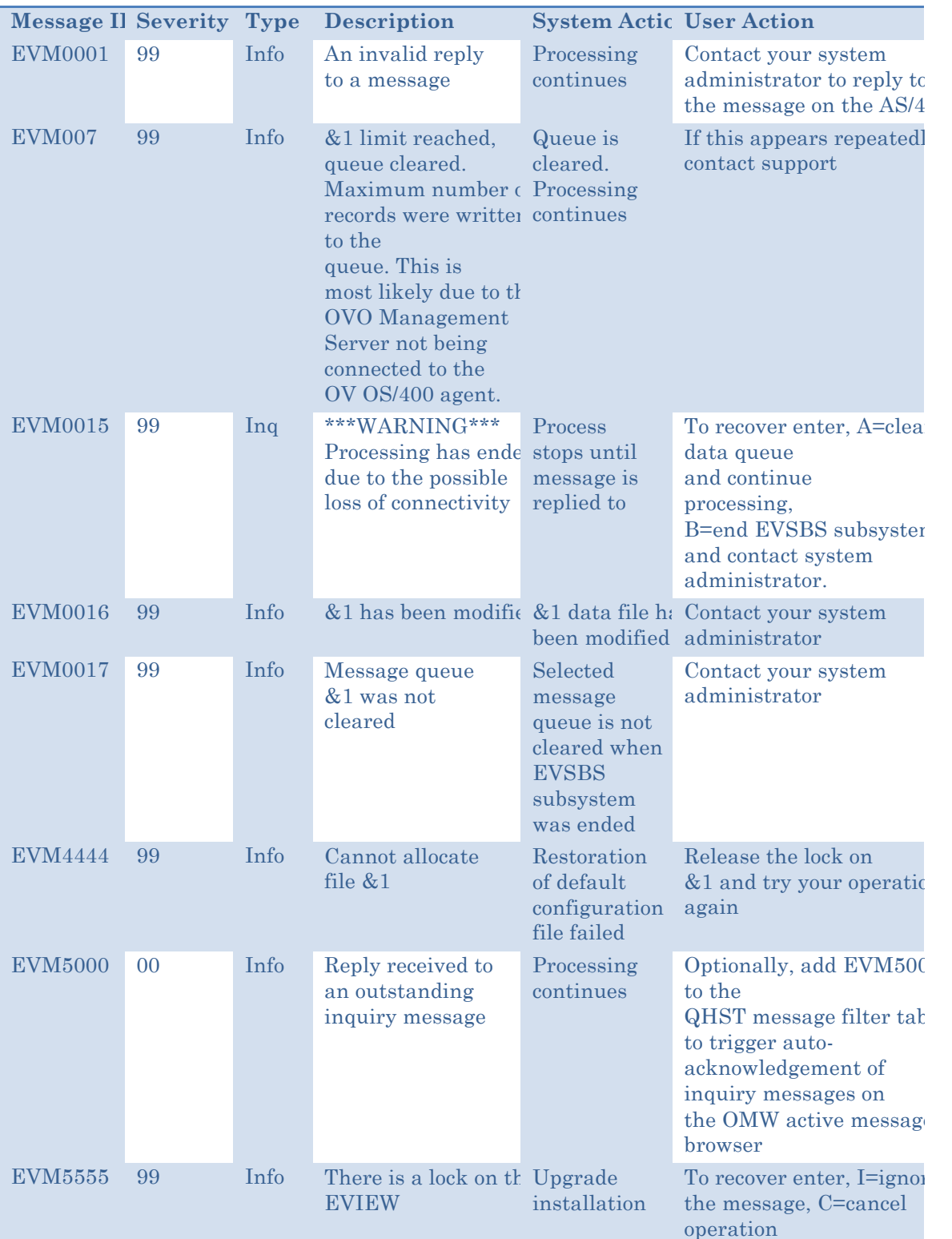

#### **Table A-1: Messages**

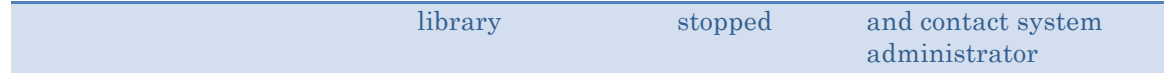

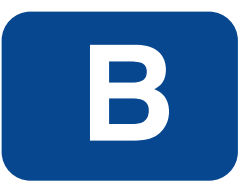

# **EV/400i Server Messages**

This appendix describes the messages generated on the UD Server for EV/400. The message file is located in the **\local\C** subdirectory of the EV/400 installation path with filename ev400.msg.

# **EV/400 Management Server Messages**

The following is a list of error messages from the EV/400 processes:

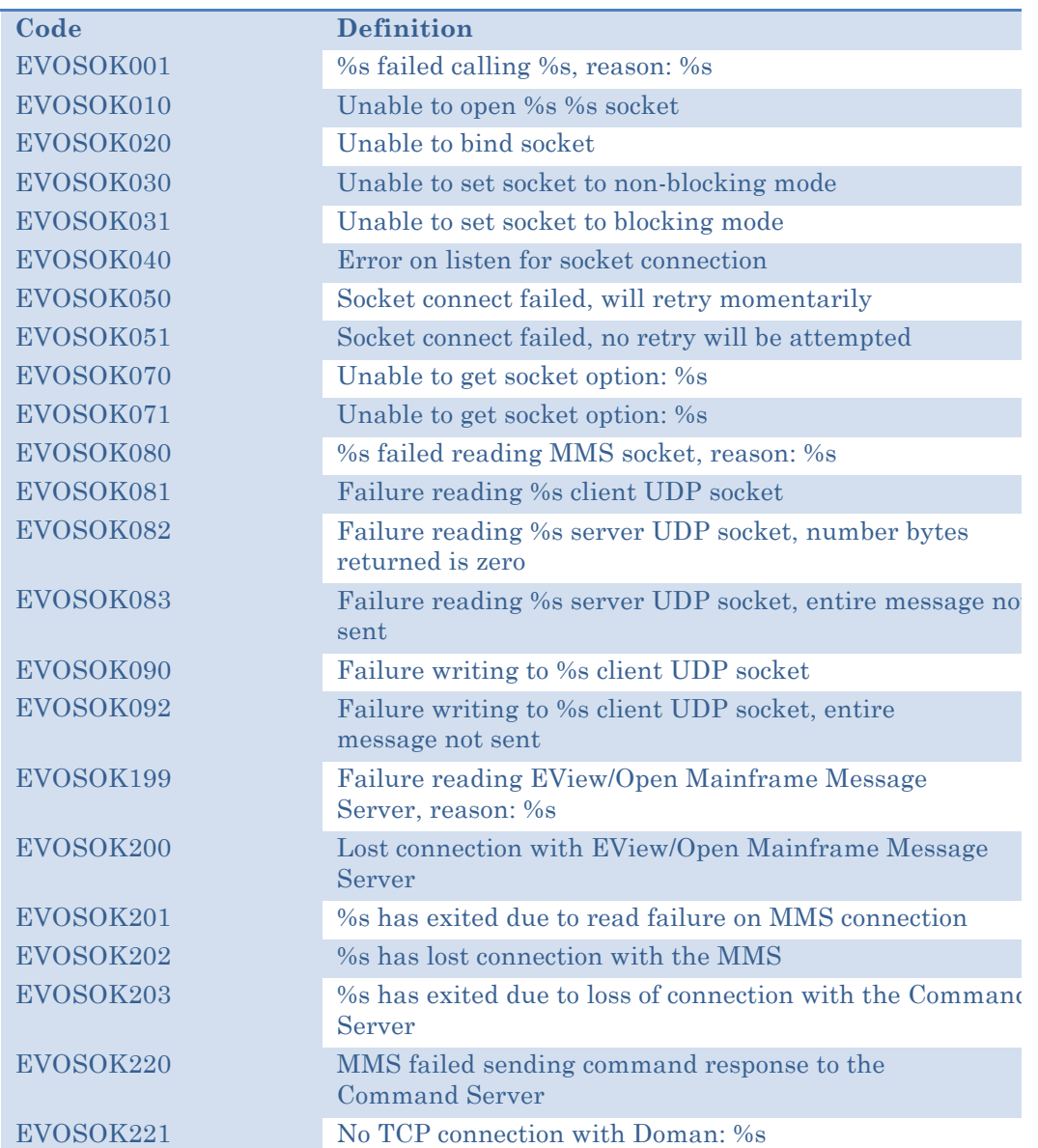

#### **Table B-1: Socket Communication Errors**

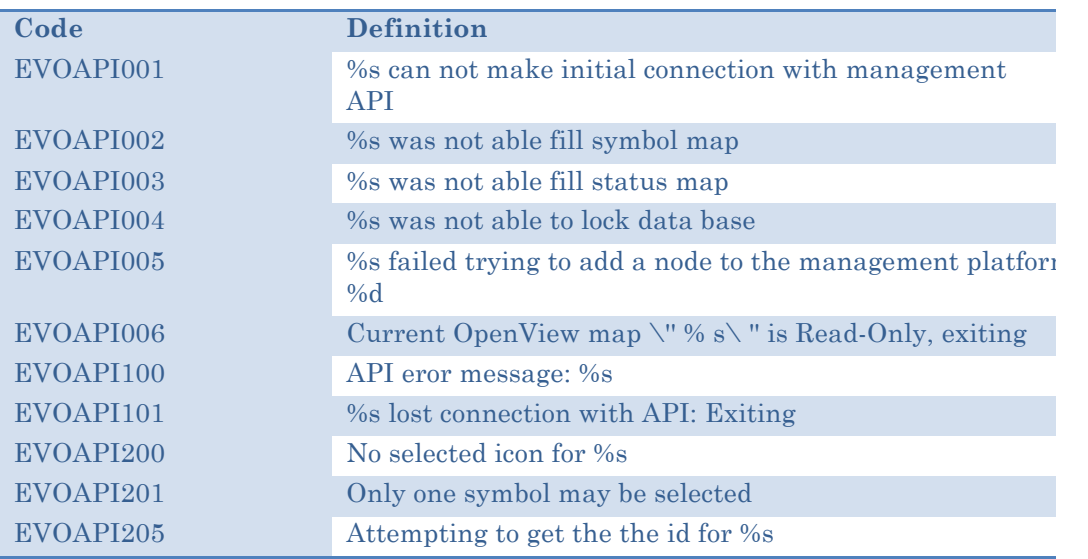

#### **Table B-2: Management Platform API Errors**

**Table B-3: Process Initialization Errors**

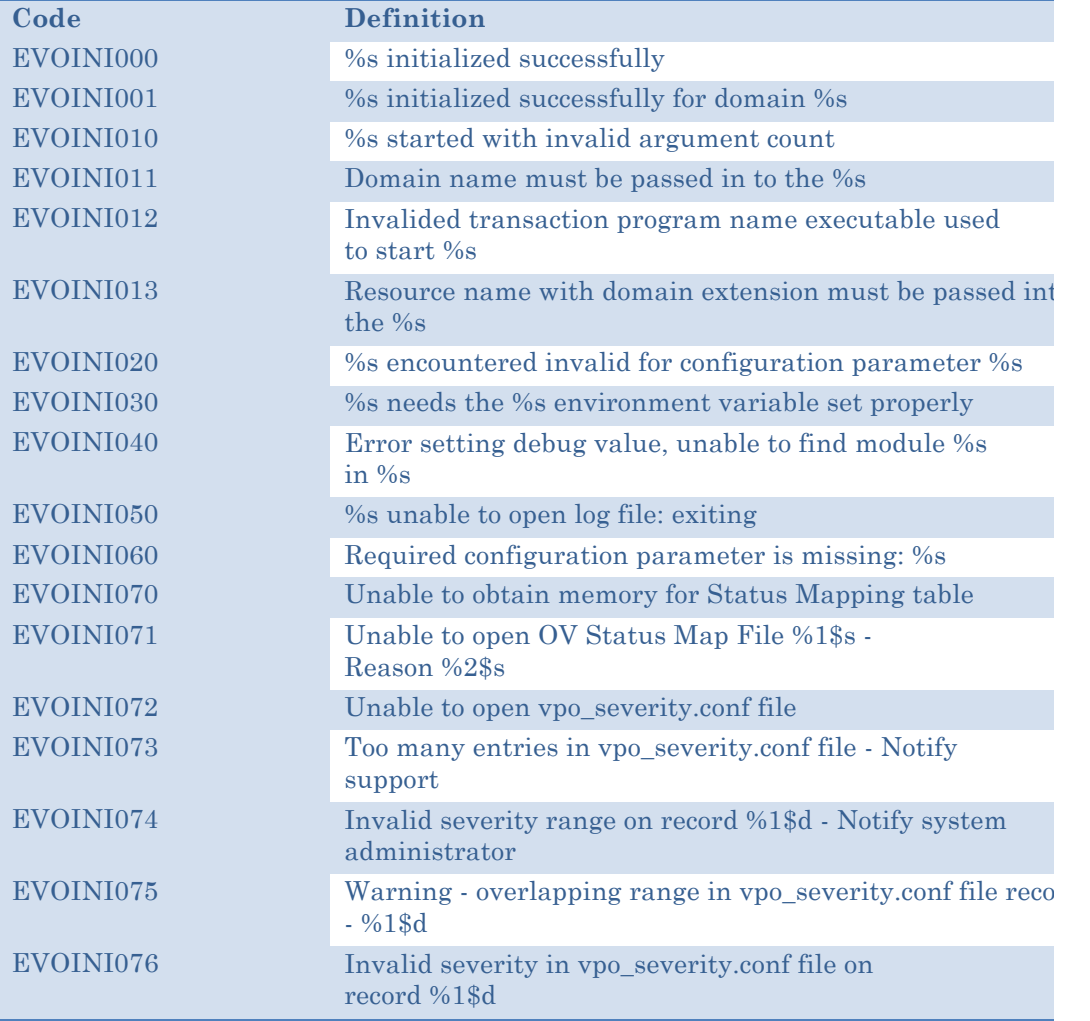

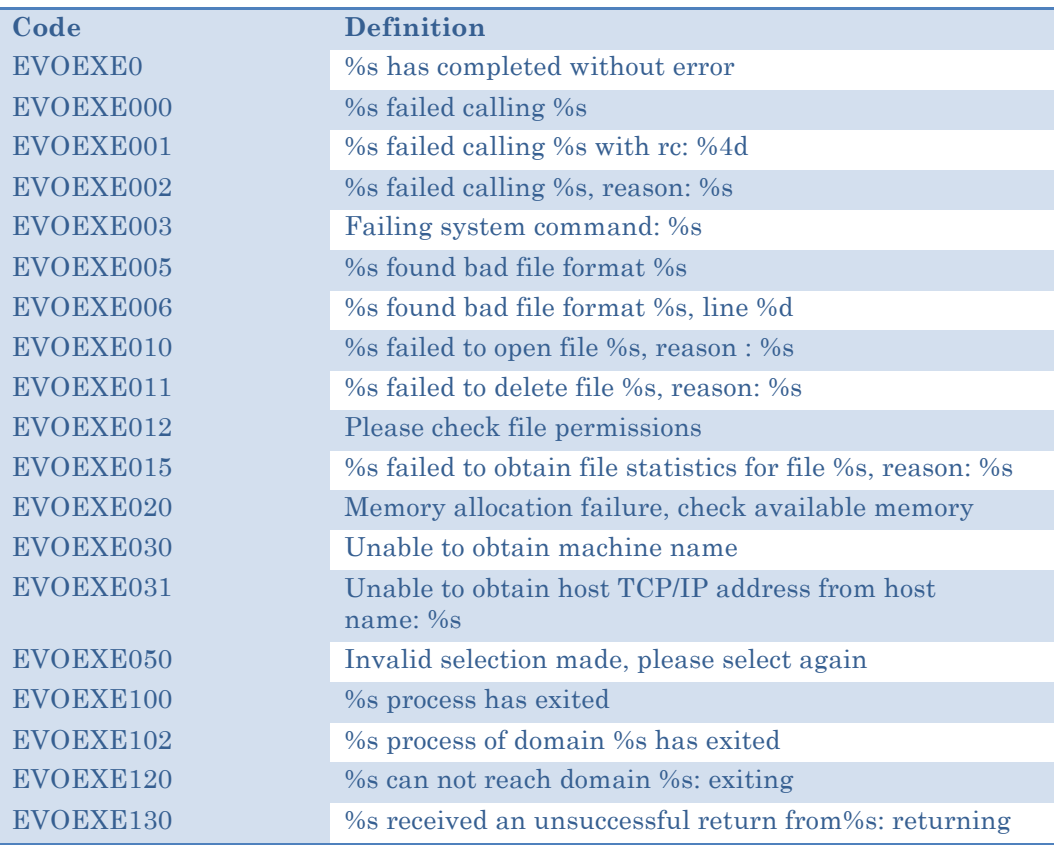

#### **Table B-4: Process Execution Errors**

#### **Table B-5: EV/400 Client Errors**

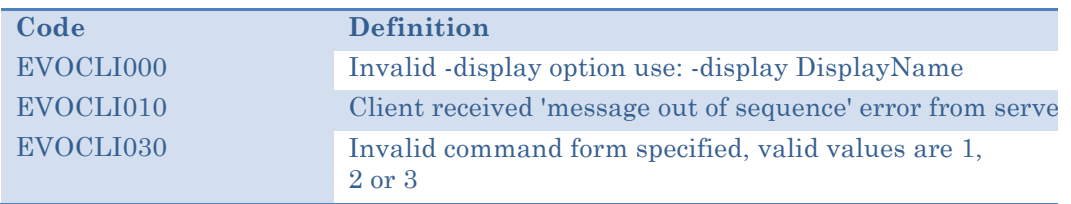

#### **Table B-6: Active Status**

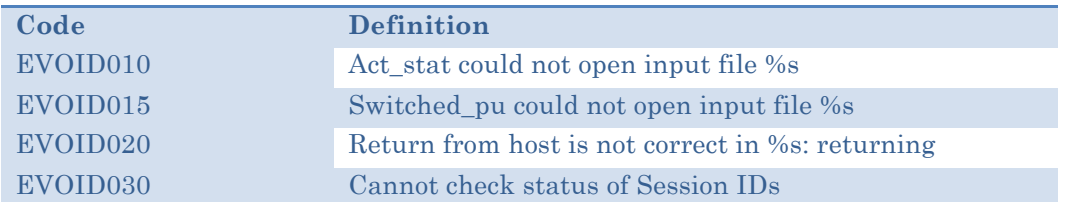

#### **Table B-7: Check Status**

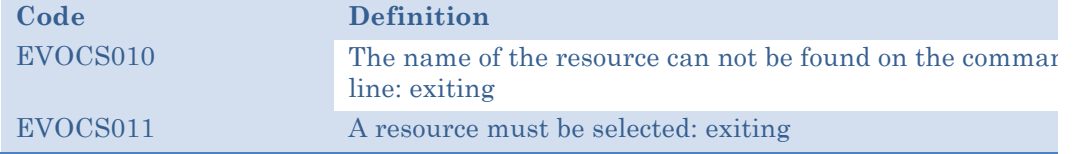

#### **Table B-8: Refresh**

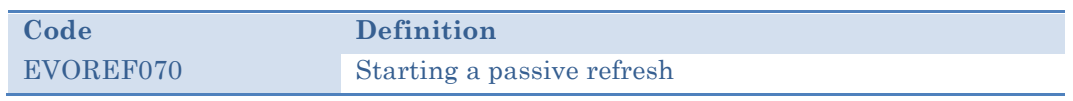

#### **Table B-9: Master Message Server (MMS)**

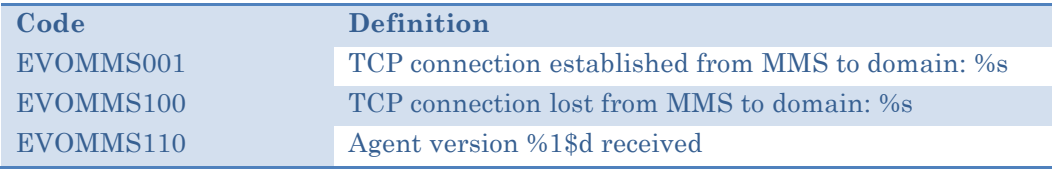

#### **Table B-10: Command Server (CS)**

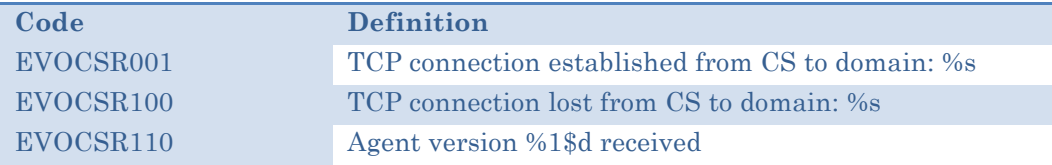

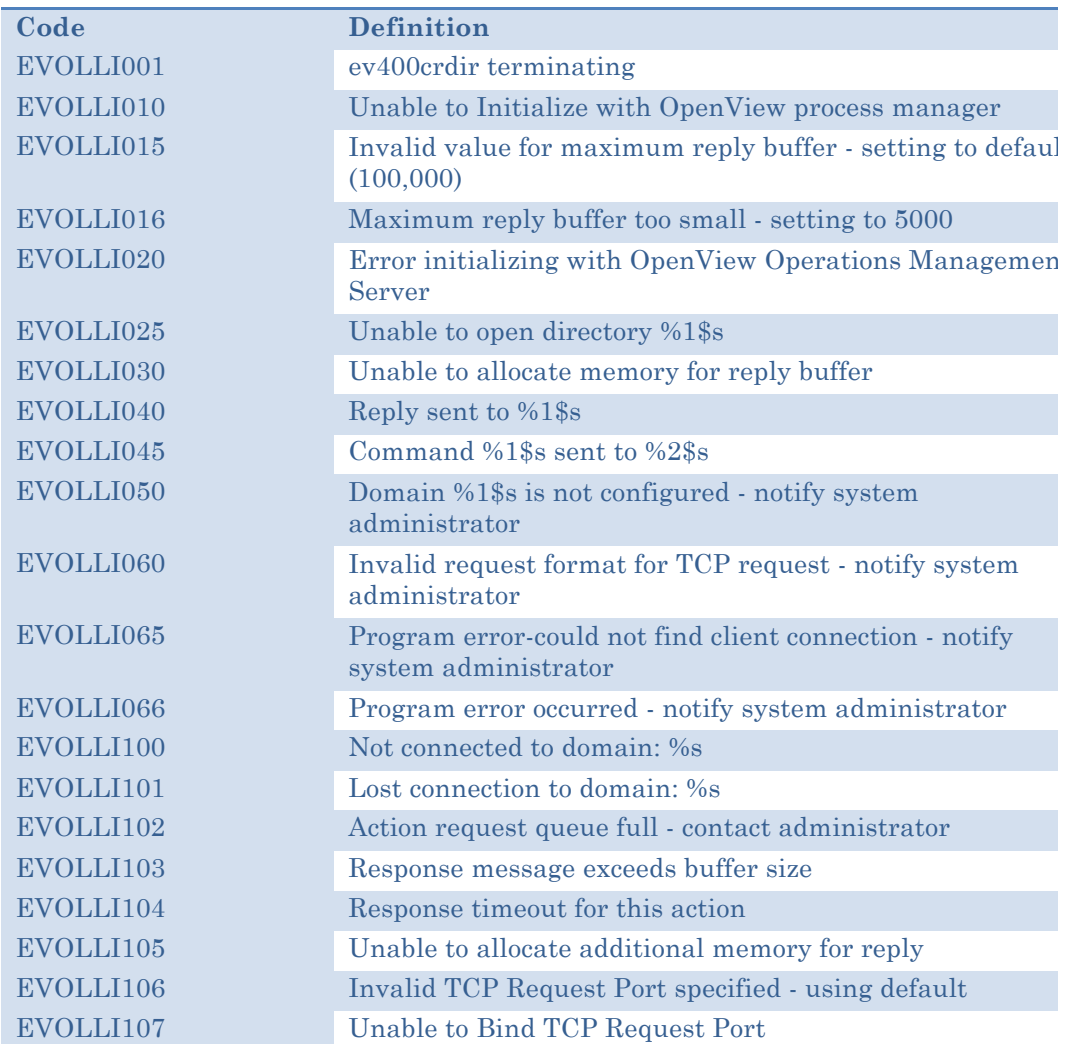

#### **Table B-11: Command and Response Director (ev400crdr)**

#### **Table B-12: ev400ragt Messages**

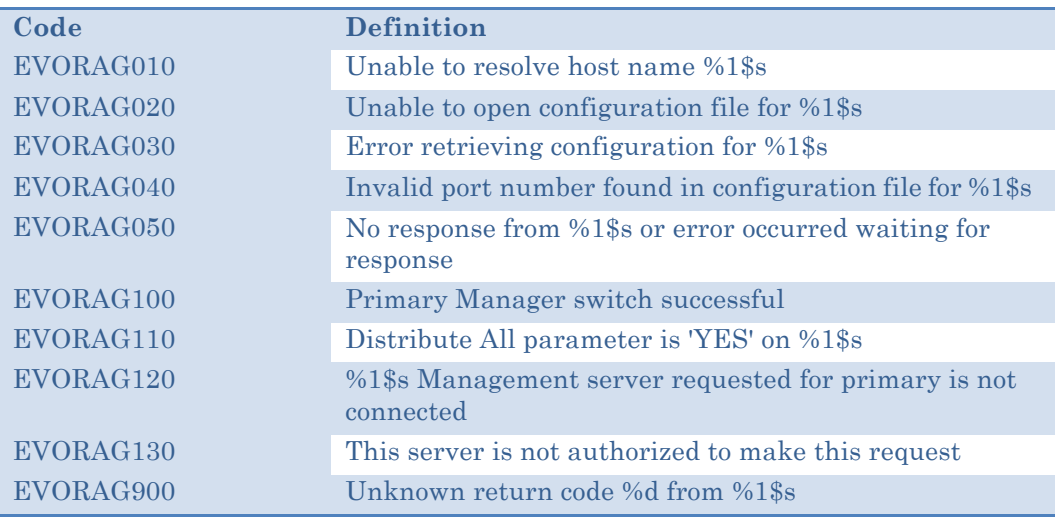

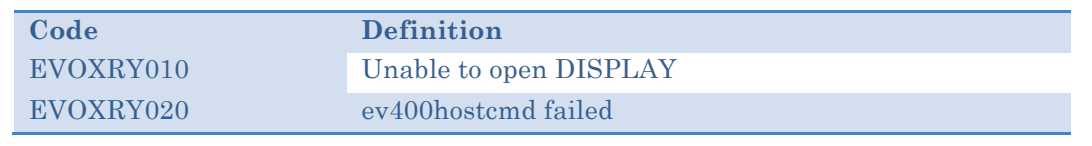

#### **Table B-13: ev400reply Messages**

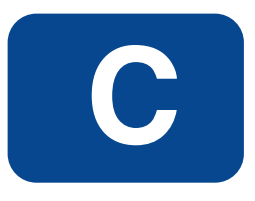

# **EView/400i Agent Jobs**

This appendix describes the various jobs that run under the EVSBS subsystem on the iSeries (AS/400).

# **EView/400i Subsystem (EVSBS)**

The jobs that execute in the EVSBS Subsystem:

- 1. EVACMDPROC Establishes the TCP/IP socket for bi-directional command and response link.
- 2. EVCCTLPROC Controls the processing of pre-defined API's used in command processing.
- 3. EVMSGQMON Monitors message queues configured for SCAN mode monitoring.
- 4. EVPERFM Gathers performance data.
- 5. EVSCMDPROC Executes the command processor.
- 6. EVSMSGPROC Message queue allocation and message processing.
- 7. EVSHSTPROC- Extracts messages at a configured time sequence from the QHST message queue depending on the message ID's added to the filter file. These messages are forwarded to the OMW server and appear in the message browser.
- 8. EVSRSCPROC Monitors status changes on discovered resources at a configured time sequence.
- 9. EVSTCPPROC Receives and forwards all processed messages, commands, and API instructions from a central data queue.
- 10. EVTCTLPROC Controls multiple connectivity between the UCMDB probe server and the EView/400i agent.
- 11. EVAUDJRNL The RCVJRNE exit which collects audit records from the QAUDJRN journal.